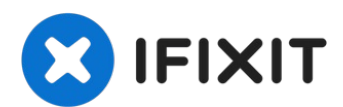

# **iMac Intel 21,5" Retina 4K Display (2017) RAM und SATA Festplatte aufrüsten**

Hier wird genau gezeigt, wie du das Logic Board...

Geschrieben von: Sam Goldheart

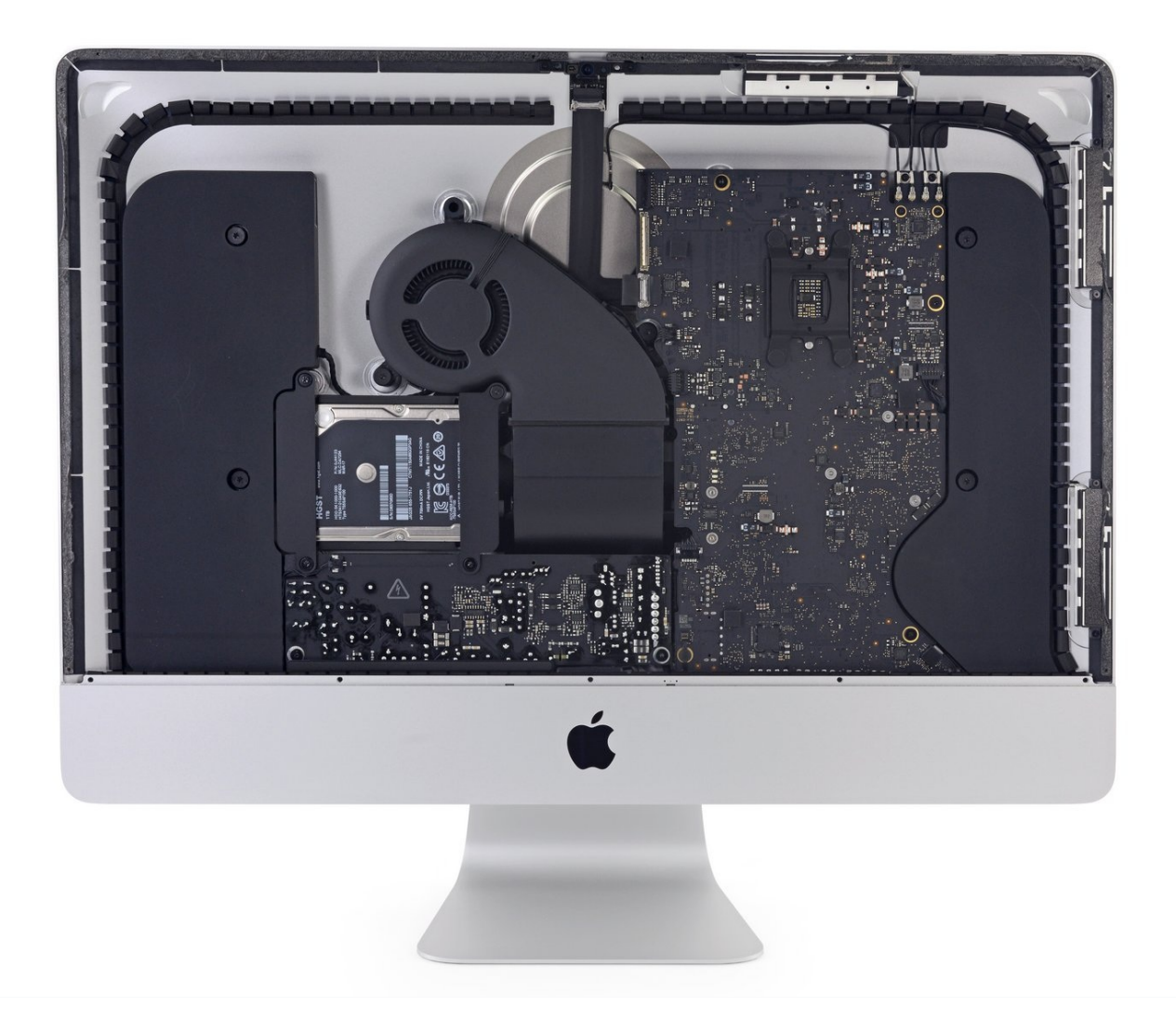

# **EINLEITUNG**

Hier wird genau gezeigt, wie du das Logic Board am iMac Intel 21,5" Retina 4K Display (2017) ausbauen kannst., um das RAM und die SATA Festplatte aufzurüsten ( z.B. wenn du ein Max YouTube Mac Kit gekauft hast)

Einige Bilder zeigen das 2015er Modell, es hat geringfügige Unterschiede.

Wenn du die Festplatte aufrüsten oder austauschst, musst du erst deine Daten und das Betriebssystem retten, indem du das Laufwerk mit Hilfe unserer Anleitung [klonst](https://de.ifixit.com/Anleitung/Wie+du+ein+bestehendes+Laufwerk+klonen+kannst/16409).

Die Anleitung ist als "potentiell gefährlich" eingestuft, weil du am Netzteil arbeiten musst, welches große Kondensatoren enthält. Ziehe den Netzstecker und halte den Einschaltknopf mindestens zehn Sekunden lang gedrückt, damit die Kondensatoren entladen werden. Fasse die Platine nur an den Kanten an und berühre keine Bauteile an der Oberfläche.

# **WERKZEUGE:**

[Plastic](https://www.ifixit.com/products/plastic-cards) Cards (1) iMac [Opening](https://www.ifixit.com/products/imac-opening-wheel) Wheel (1) [Pinzette](https://www.ifixit.com/products/tweezers) (1) [Spudger](https://www.ifixit.com/products/spudger) (1) iMac [Service](file:///Artikel/iMac_Service_Wedge) Wedge (1) Kreuzschlitz PH00 [Schraubendreher](https://www.ifixit.com/products/phillips-00-screwdriver) (1) TR10 Torx [Sicherheitsschraubendreher](https://www.ifixit.com/products/tr10-torx-security-screwdriver) (1) TR8 Torx [Sicherheitsschraubendreher](https://www.ifixit.com/products/tr8-torx-security-screwdriver) (1) T5 Torx [Screwdriver](https://www.ifixit.com/products/t5-torx-screwdriver) (1)

### **ERSATZTEILE:**

iMac Intel 21.5" [\(2012-2019\)](https://www.ifixit.com/products/imac-intel-21-5-2012-2019-adhesive-strips-with-mic-notch?variant=39371714822247) Adhesive Strips (1)

#### **Schritt 1 — Displayeinheit**

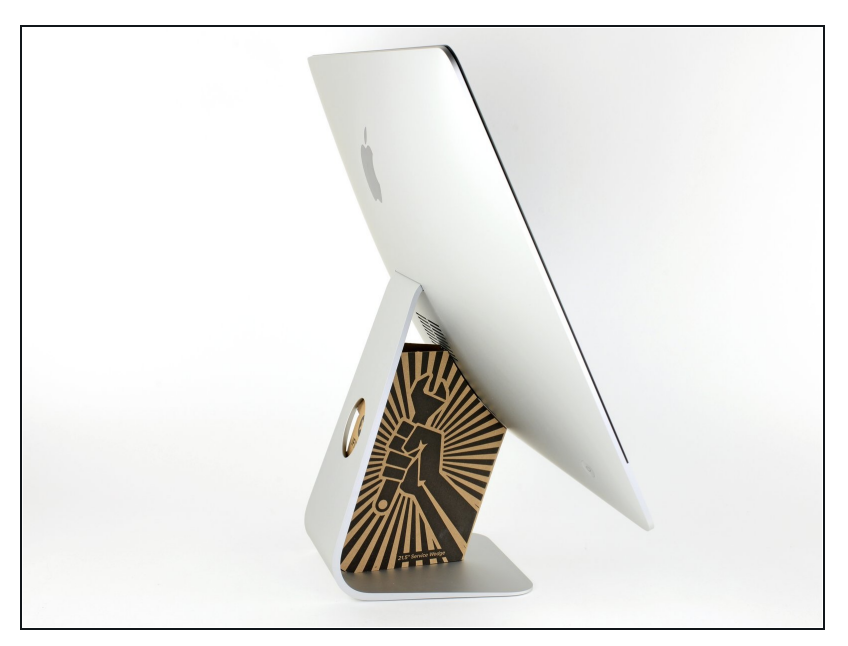

- $\odot$  Mit einem frei beweglichen Gelenk kann der iMac unkontrolliert pendeln, das macht es schwer an ihm zu arbeiten. Es geht leichter mit einem iMac Service Keil, es kann aber auch ohne ihn durchgeführt werden.
	- Wenn du die iFixit-[Reparaturhilfe](https://www.ifixit.com/products/imac-intel-21-5-cardboard-service-wedge) aus Karton verwendest, dann baue sie zuerst mit Hilfe dieser Anleitung [zusammen.](https://de.ifixit.com/Anleitung/Aufbau+der+iMac+Reparaturhilfe+aus+Karton/136068)
- **Bevor du beginnst an deinem iMac zu arbeiten:** Ziehe den Netzstecker, drücke und halte den Ausschaltknopf für mindestens zehn Sekunden. Dadurch werden die Kondensatoren im Netzteil entladen.

**Sei sehr vorsichtig** und berühre nicht die Leitungen oder Lötstellen an den Kondensatoren auf der Rückseite der Platine des Netzteils. Fasse diese nur an den Kanten an.

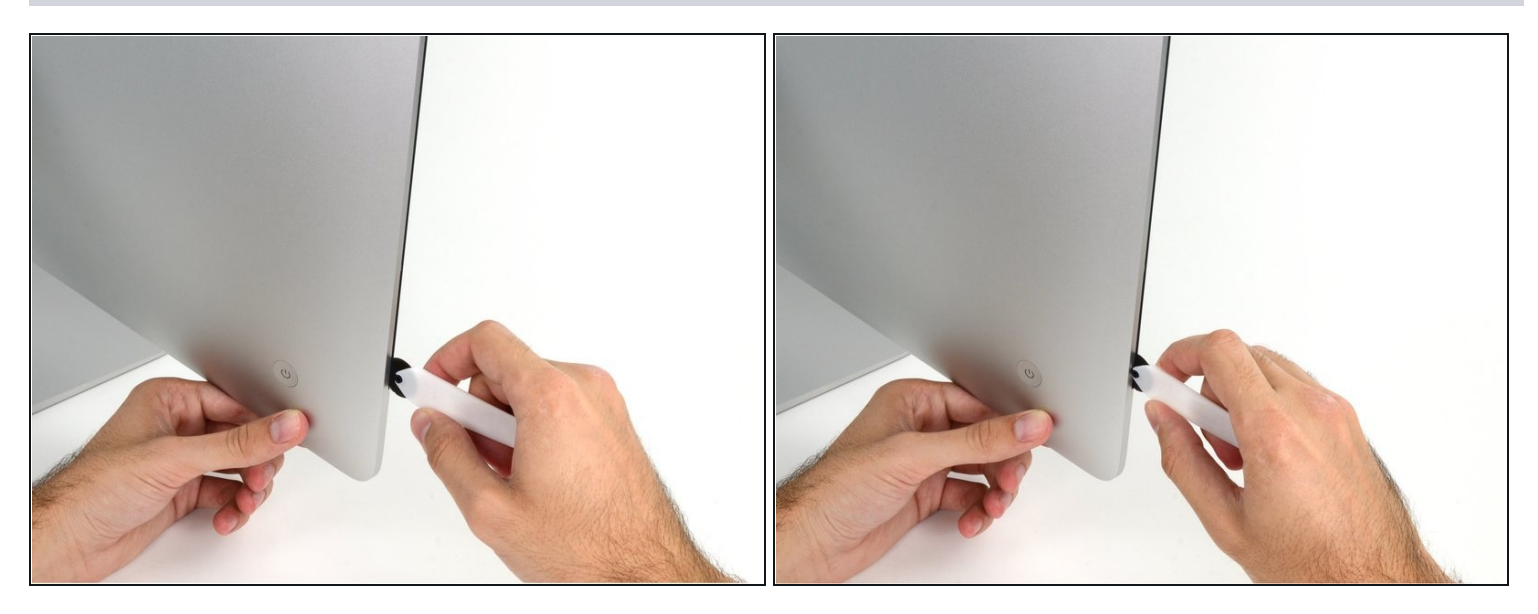

- Setze das iMac Opening Tool an der linken Seite des Displays, in der Nähe des An/Aus  $\bullet$ Schalters beginnend, in die Spalte zwischen Glaspanel und Rückgehäuse ein.
- Die Achse am iMac Opening Tool verhindert, dass du es zu tief einschieben kannst. Wenn du ein anderes Werkzeug verwendest, musst du aufpassen, dass du es nicht tiefer als 9 mm in das Display einschiebst.Sonst riskierst du ein Durchschneiden der Antennenkabel, was zu ernsthaften Schaden führen kann.

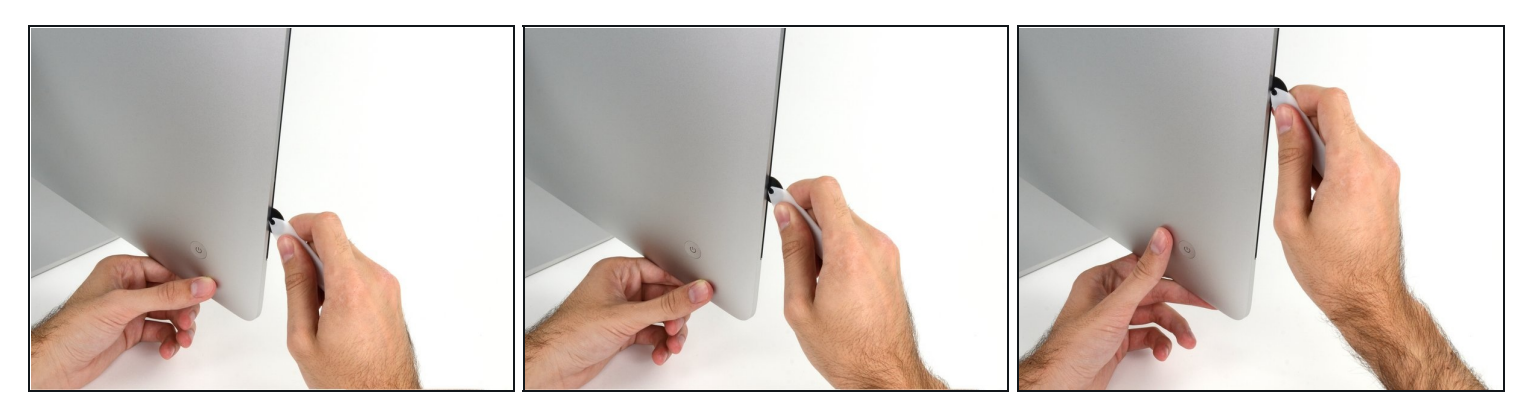

- Benutze es wie einen Pizzaschneider Rolle es entlang des Spalts und trenne dabei den Klebeschaum in der Mitte.
- $\widehat{\mathbb{C}}$  Achte darauf, dass du es immer mit dem Handgriff hinter dem Schneidrad führst. Wenn du ziehst, kann sich das Rad aus dem Griff lösen.
- Lasse das Werkzeug die linke Seite des Displays entlang laufen.

#### **Schritt 4**

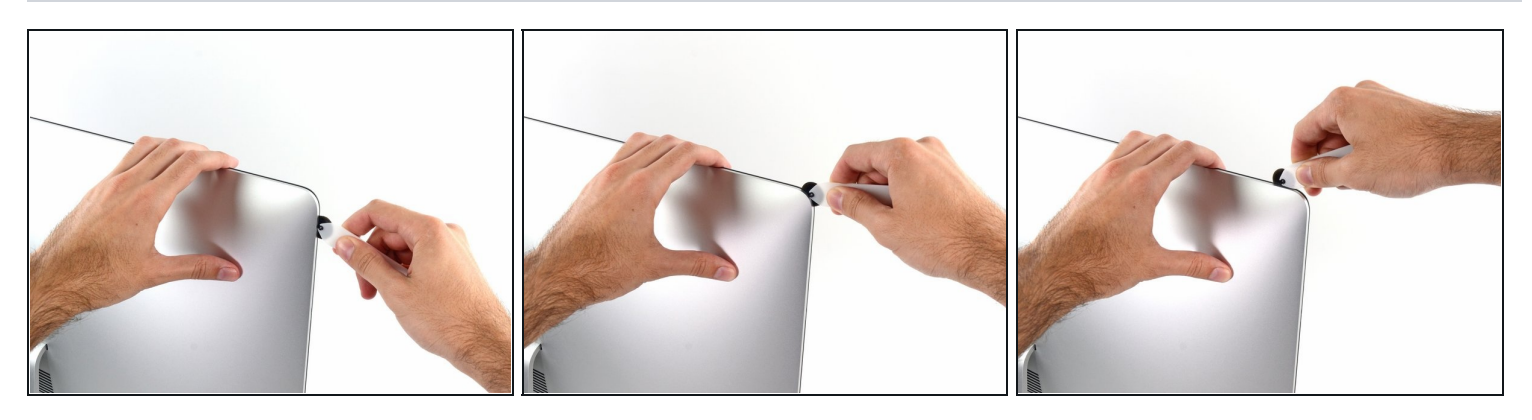

Fahre fort und lasse das Werkzeug um die obere linke Ecke laufen.

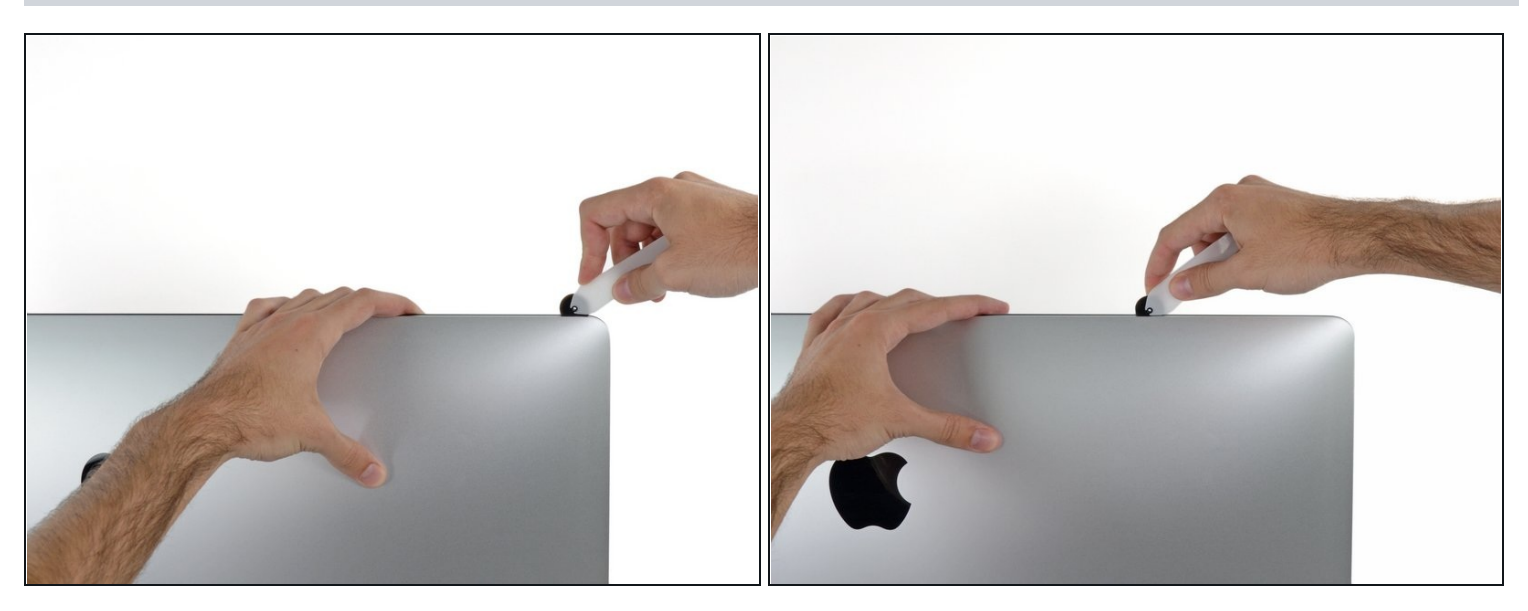

Schneide die Klebeverbindung entlang der oberen linken Seite des Displays auf.  $\bullet$ 

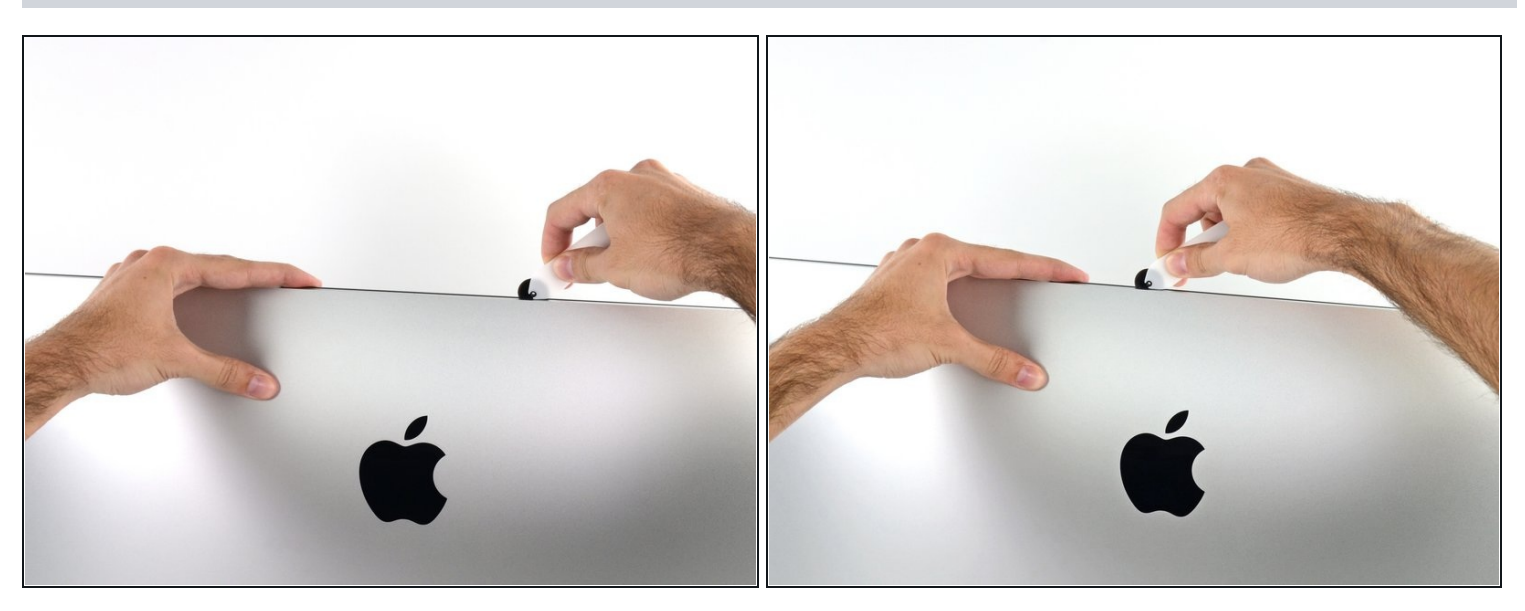

- Fahre an der Oberseite des Displays fort.  $\bullet$
- $\widehat{\mathbb{C}}$  Du kannst das Werkzeug mehrmals hin und her schieben. So trennst du so viel wie möglich von der Klebeverbindung auf.

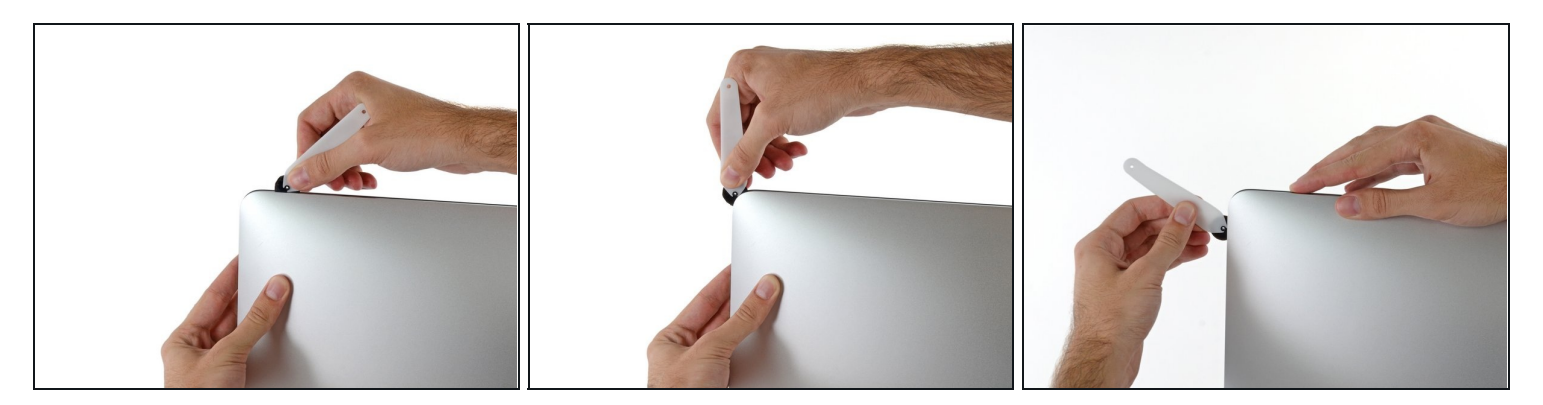

Schiebe das Werkzeug um die obere rechte Ecke des Displays.  $\bullet$ 

# **Schritt 8**

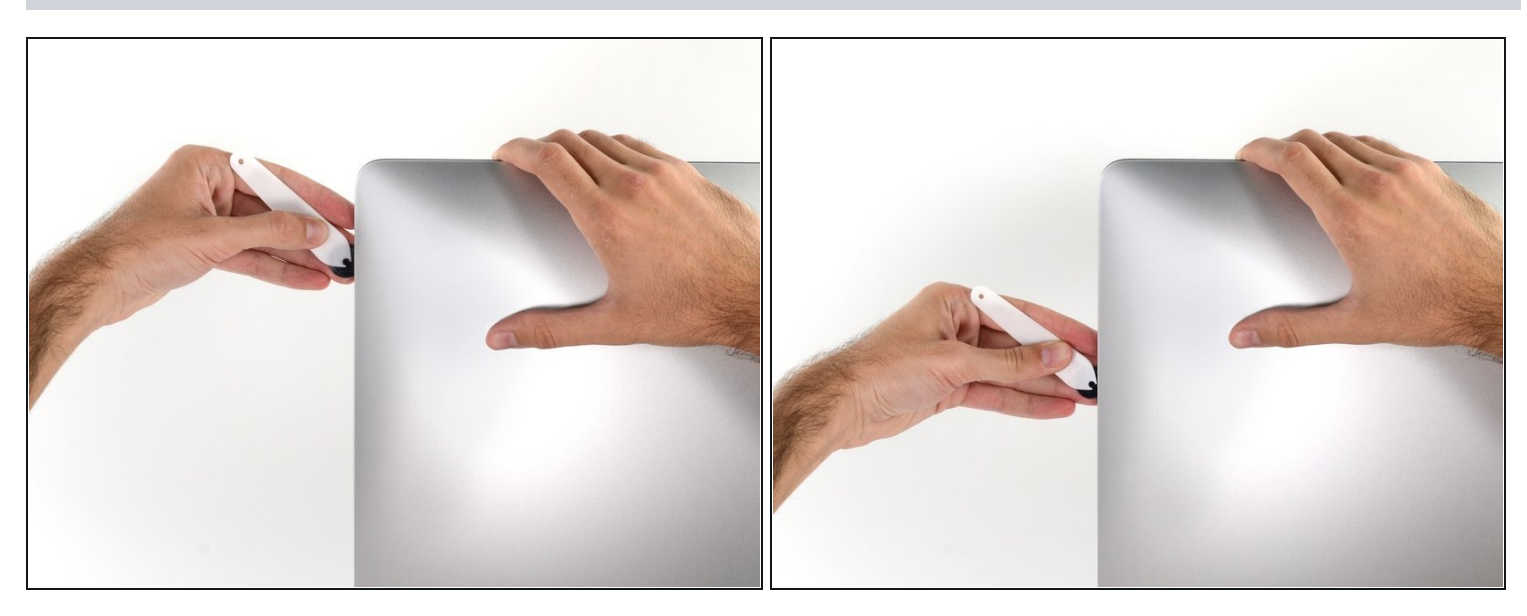

Rolle das Werkzeug die rechte Seite des Displays nach unten. $\bullet$ 

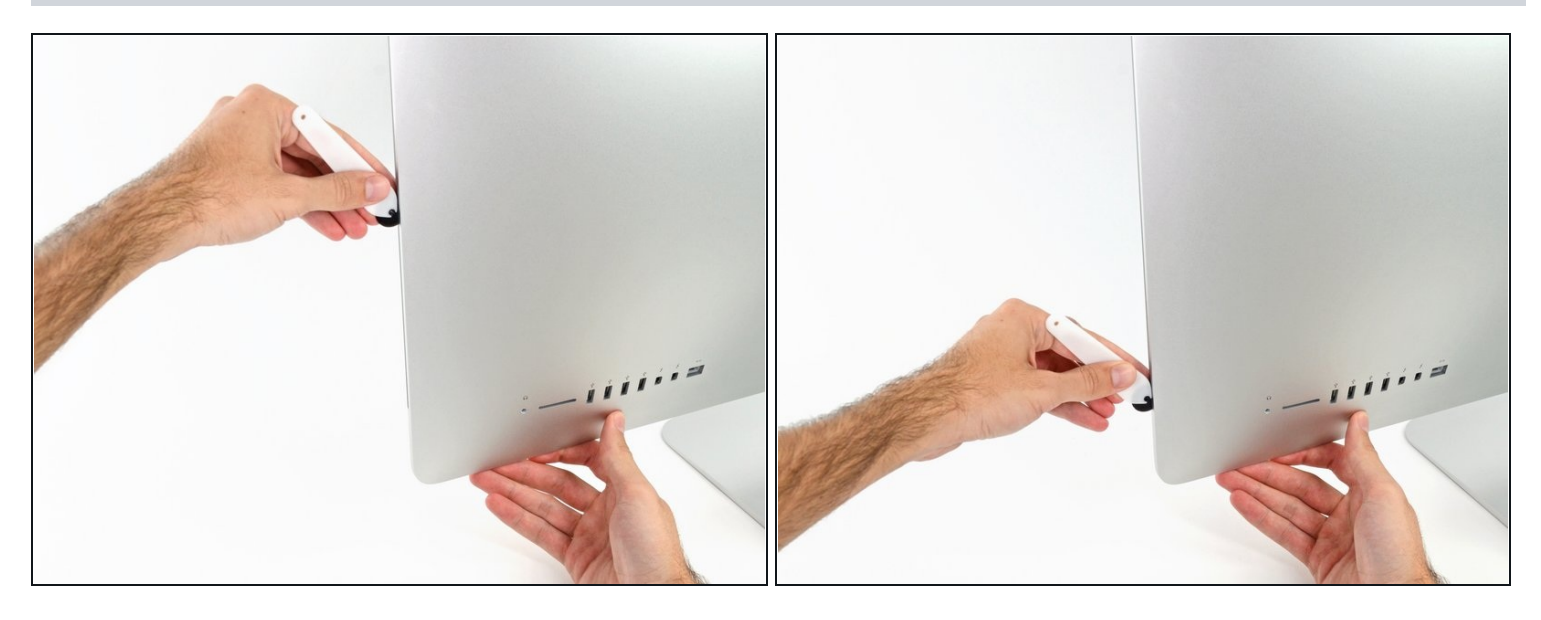

- Beende das Schneiden mit dem iMac Opening Tool unten auf der rechten Seite des  $\bullet$ Displays.
- $\widehat{\mathbb{G}}$  An dieser Stelle solltest du noch einmal das Werkzeug um das ganze Display laufen lassen, um wirklich soviel von der Klebeverbindung wie möglich aufzutrennen.

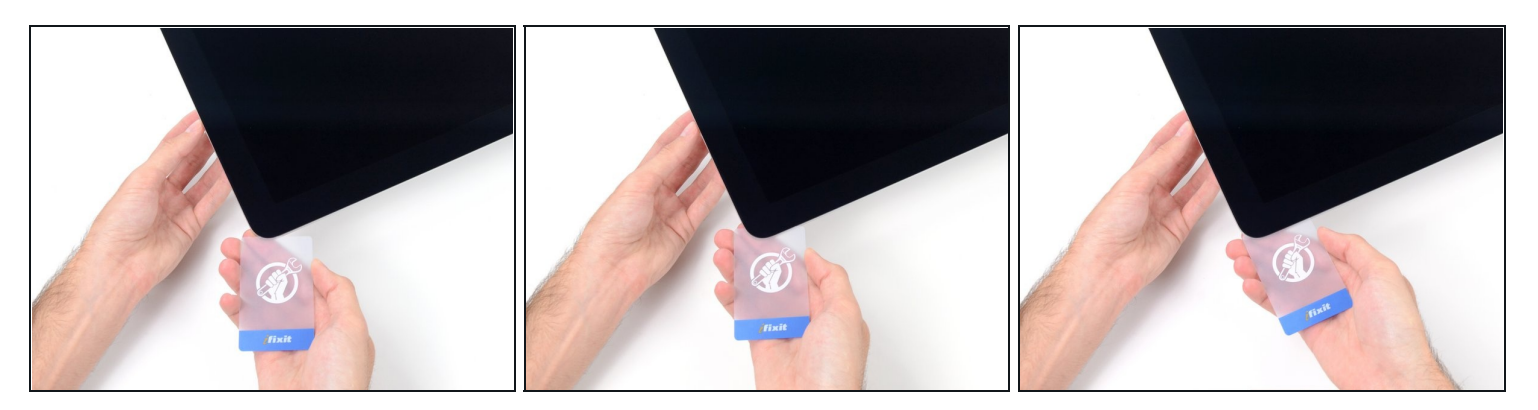

- $\textcircled{1}$  Das Werkzeug hat den größten Teil der Klebeverbindung aufgeschnitten., aber das Display ist immer noch ein wenig mit dem Gehäuse verklebt. Den letzten Rest musst du mit einer Plastikkarte lösen.
- Lege den iMac mit der Scheibe nach oben auf den Tisch.
- Beginne in der oberen rechten Ecke und zwänge eine [Kunststoffkarte](https://www.ifixit.com/products/plastic-cards) zwischen Display  $\bullet$ und Rahmen.
- Achte darauf, die Karte **nicht tiefer** als 9 mm einzuschieben. Du könntest sonst Bauteile im Inneren beschädigen.

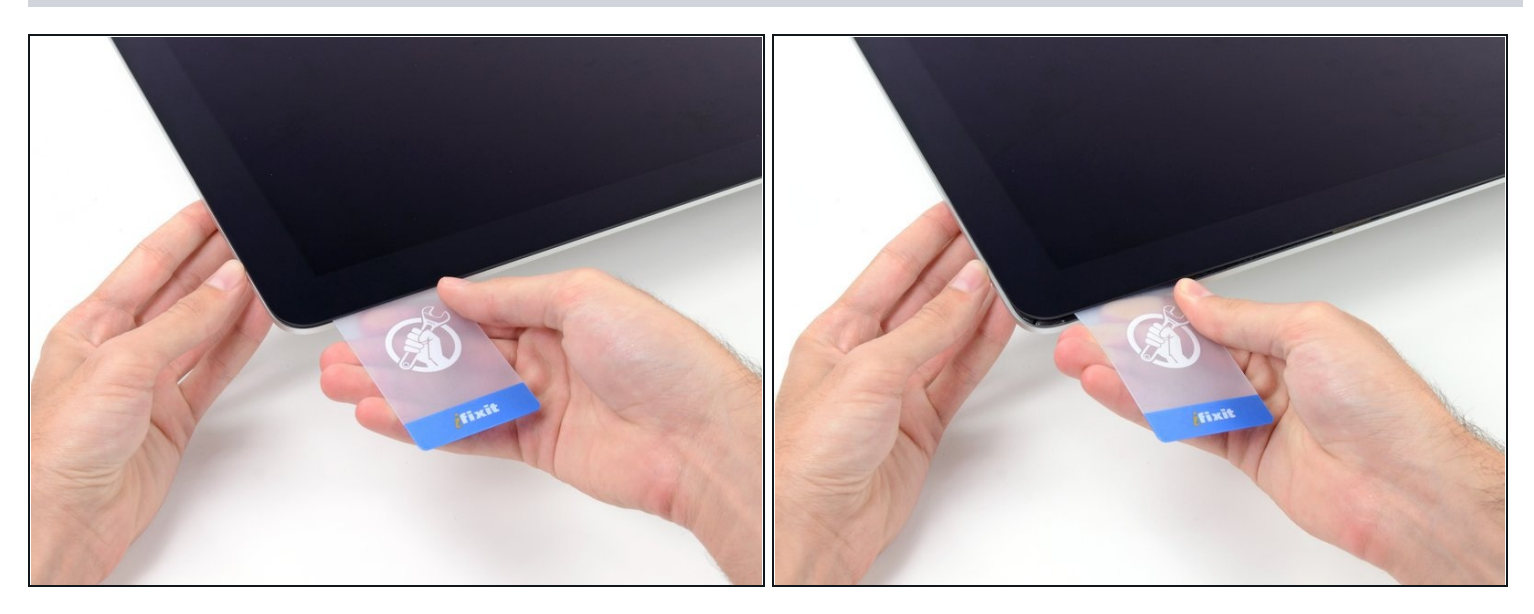

- Verdrehe die Plastikkarte seitlich und vergrößere so den Spalt zwischen Display und Rahmen.
- Bewege die Karte vorsichtig und langsam, damit das Displayglas nicht zu stark belastet wird - du brauchst nur einen Spalt von etwa 6 mm Breite zu öffnen.

#### **Schritt 12**

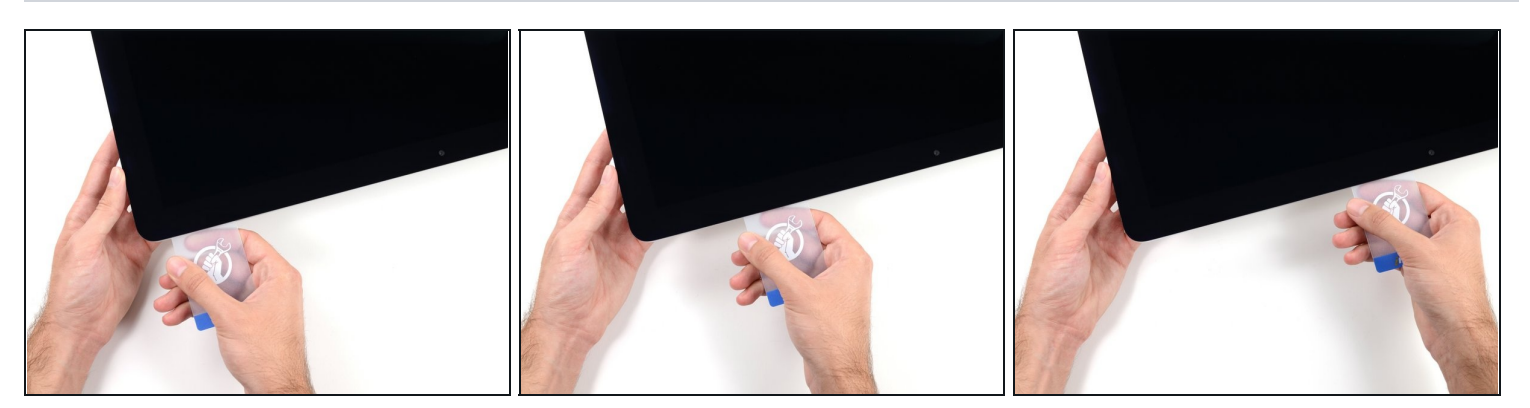

Schiebe die Karte zur Mitte des Displays hin und schneide so allen Kleber an der rechten oberen Ecke des iMac auf.

**Halte unbedingt** vor der iSight Kamera an, damit sie nicht beschädigt wird.

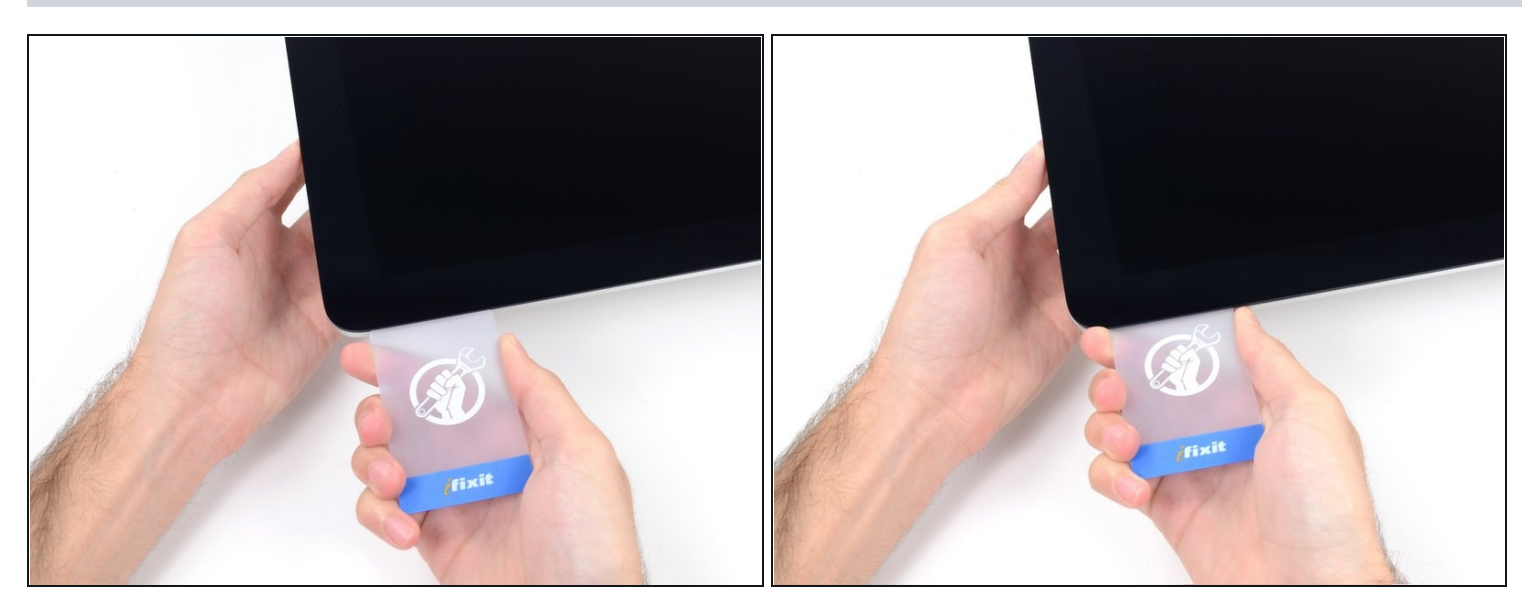

Zwänge die Plastikkarte erneut in die obere rechte Ecke ein und lasse sie dort stecken.  $\bullet$ Damit verhinderst du, dass sich die Teile wieder verkleben.

### **Schritt 14**

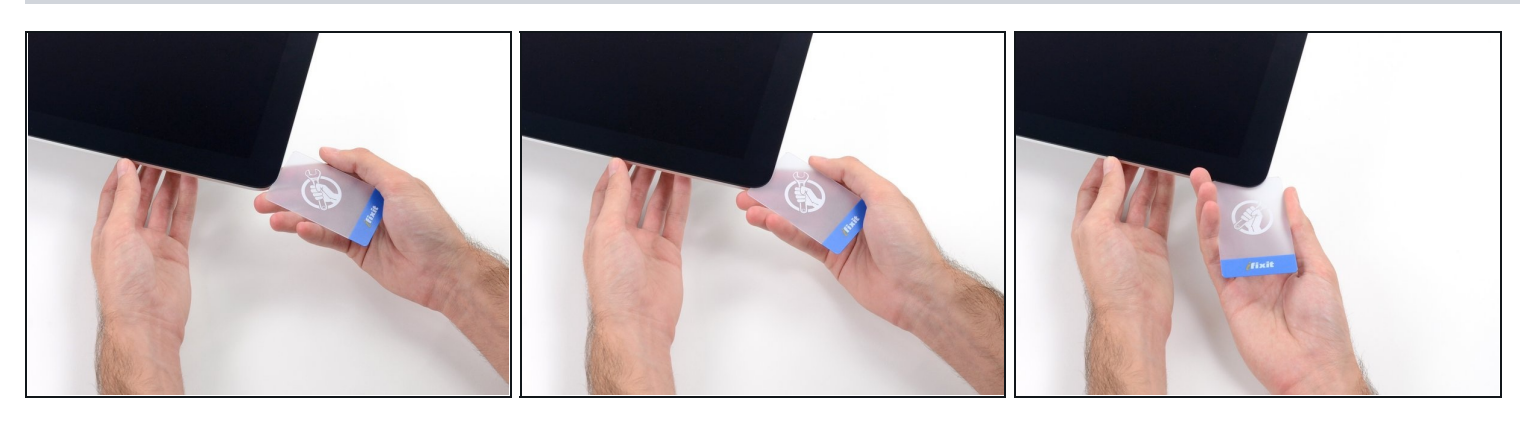

Setze eine zweite Plastikkarte an der oberen linken Ecke des iMac in den Spalt  $\bullet$ zwischen Rahmen und Display ein.

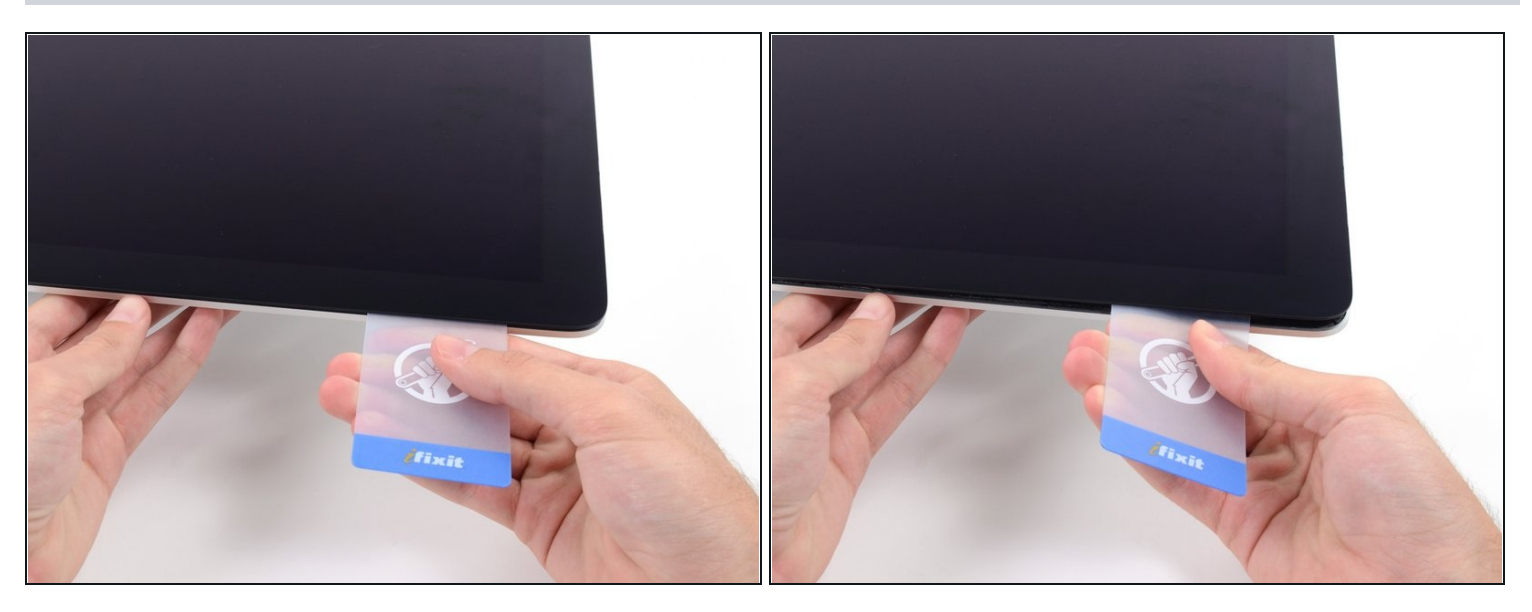

- Verdrehe die Karte nach oben, vergrößerte so den Spalt zwischen Rahmen und Display  $\bullet$ ein wenig.
	- $\textcircled{\tiny 1}$  Drehe, genau wie an der anderen Seite, langsam und lasse dem Klebstoff Zeit beim Auftrennen. Achte drauf, das Displayglas nicht zu stark zu belasten.

### **Schritt 16**

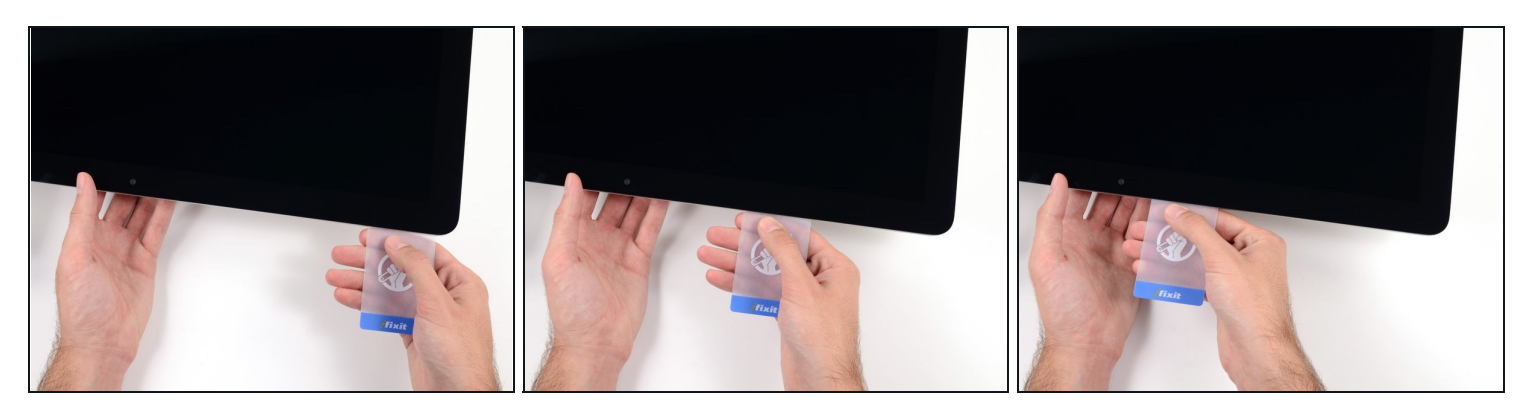

Fahre mit der Karte zur Mitte hin, halte auch hier wieder vor der iSight Kamera an $\bullet$ 

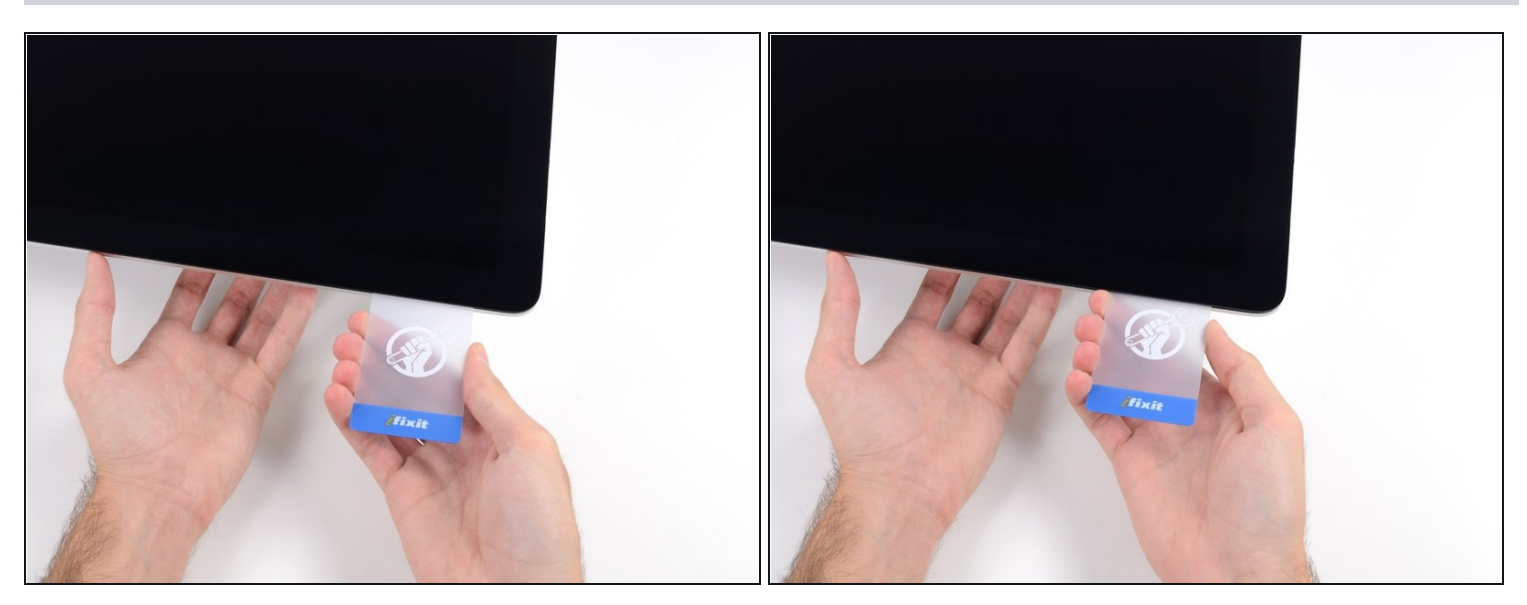

Zwänge die Karte wieder bei der linken oberen Ecke ein.

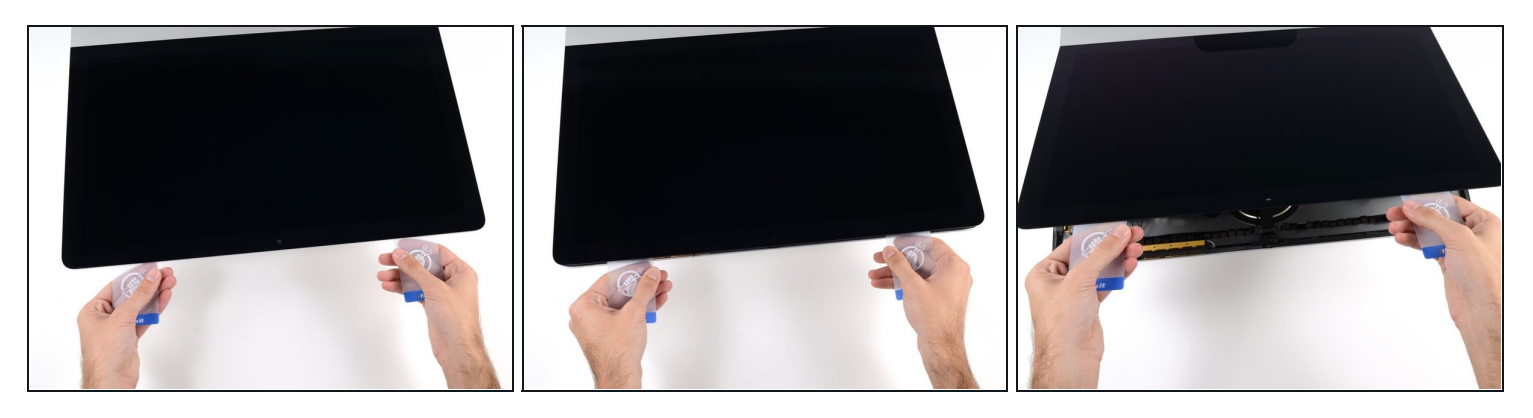

- Verdrehe nun beide Karten seitlich, wie im Bild zu sehen an den Ecken eingesetzt, und vergrößere den Spalt zwischen Gehäuse und Display.
- $\odot$  Wenn manche Stellen noch verklebt erscheinen und sich nicht trennen lassen, dann musst du aufhören zu verdrehen und mit einer der Karten die Klebestelle auftrennen.
- Fange an, die Oberkante des Displays vom Rahmen weg zu heben.
- Hebe es nur ein paar Zentimeter an die Datenkabel und Versorgungskabel des Displays sind immer noch am Logic Board angeschlossen.

### **Schritt 19 — Kabel der Displayeinheit**

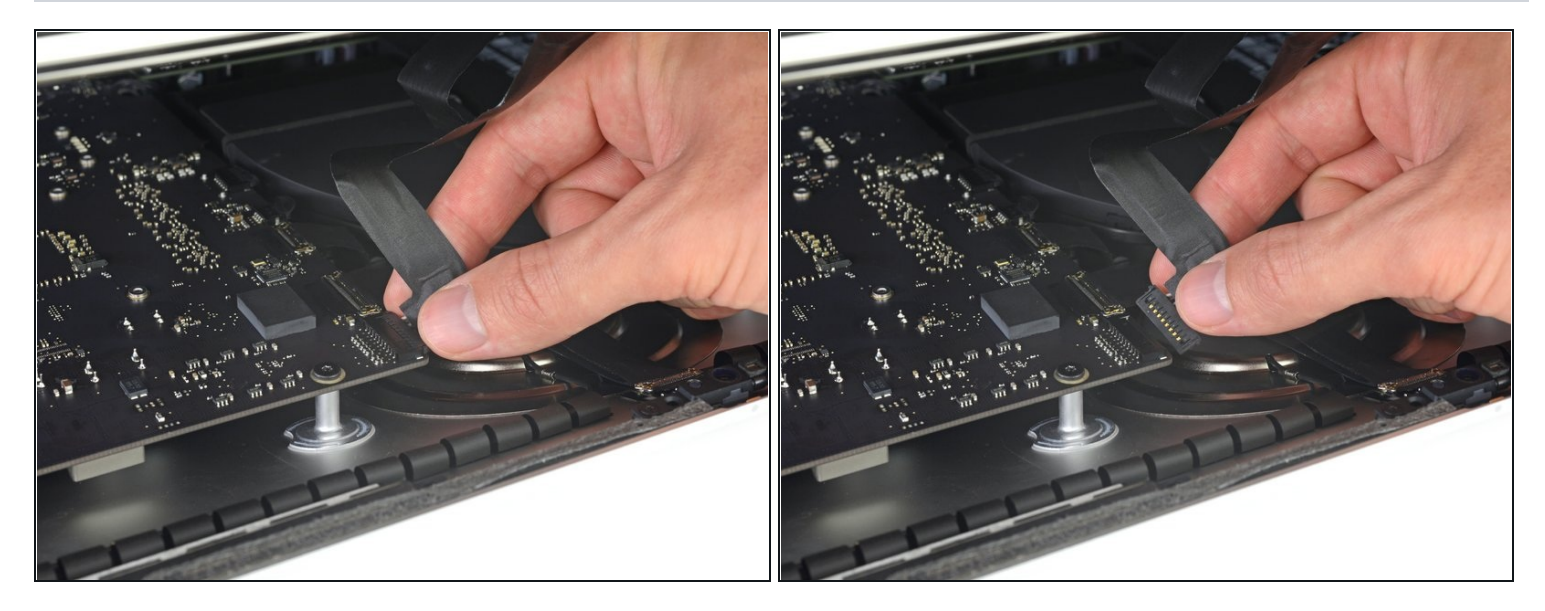

- $\Theta$  Hebe das Display soweit hoch, um leichten Zugang zum Verbinder zu haben. Hebe es aber nicht zu hoch (höchstens 20 cm), damit die Kabel nicht zu sehr angespannt und die Verbinder nicht zu sehr belastet werden.
- Halte das Display mit einer Hand fest und löse mit der anderen Hand das Kabel der Stromversorgung des Displays.

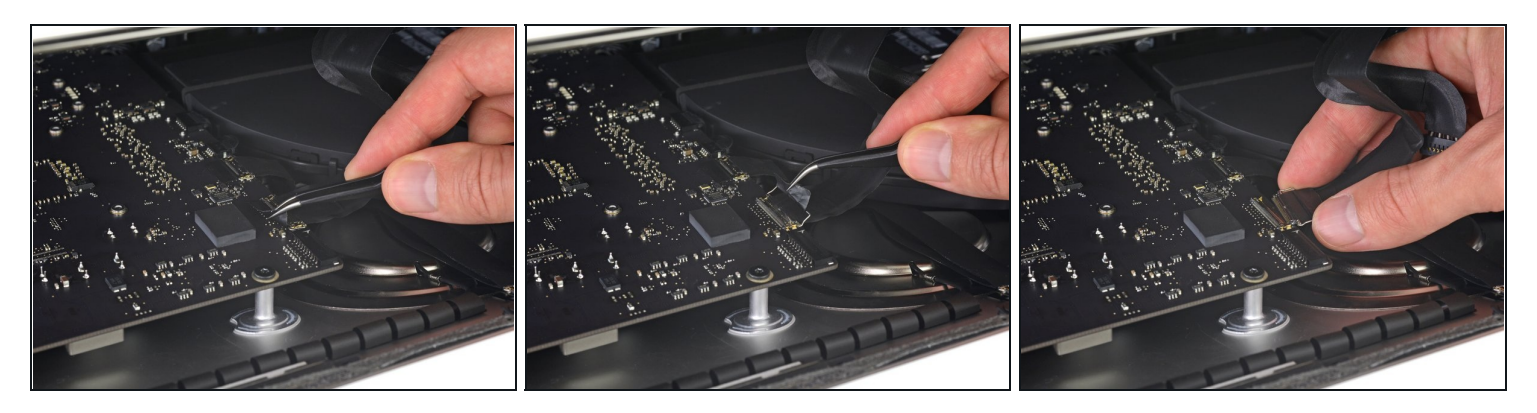

- Halte das Display weiterhin mit einer Hand fest und klappe den metallenen Sicherungsbügel am Displaydatenkabel hoch.
- Ziehe das Displaydatenkabel vorsichtig aus seinem Sockel auf dem Logic Board. Achte darauf, dass du den Verbinder des Displaydatenkabels gerade aus seinem Sockel ziehst. Halte ihn dabei parallel zur Platine, damit er nicht beschädigt wird.

#### **Schritt 21 — Displayeinheit lösen**

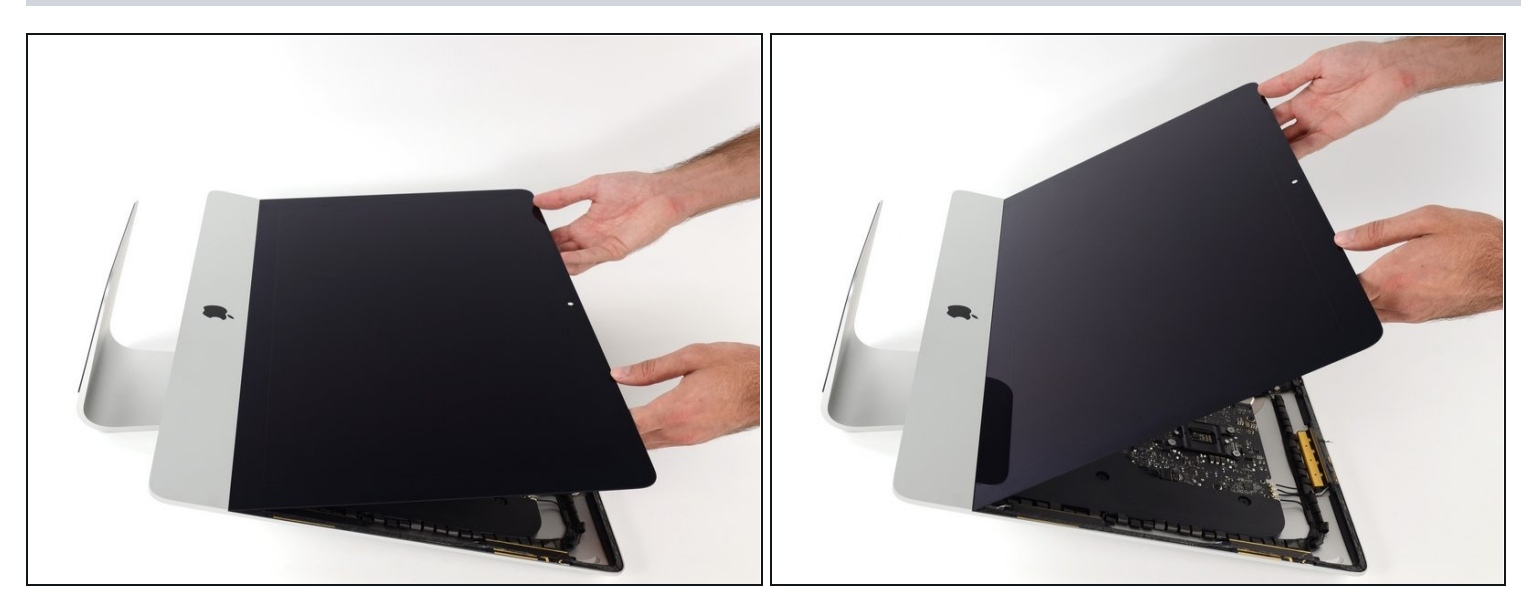

- Hebe das Display nahezu senkrecht hoch.  $\bullet$
- $\textcircled{\tiny 1}$  Es gibt jetzt immer noch einen Klebestreifen am unteren Rand des Displays, der dieses wie ein Scharnier am Rahmen festhält. Du kannst den Klebestreifen ablösen, indem du das Display ein paar Mal hoch und runter bewegst.

### **Schritt 22**

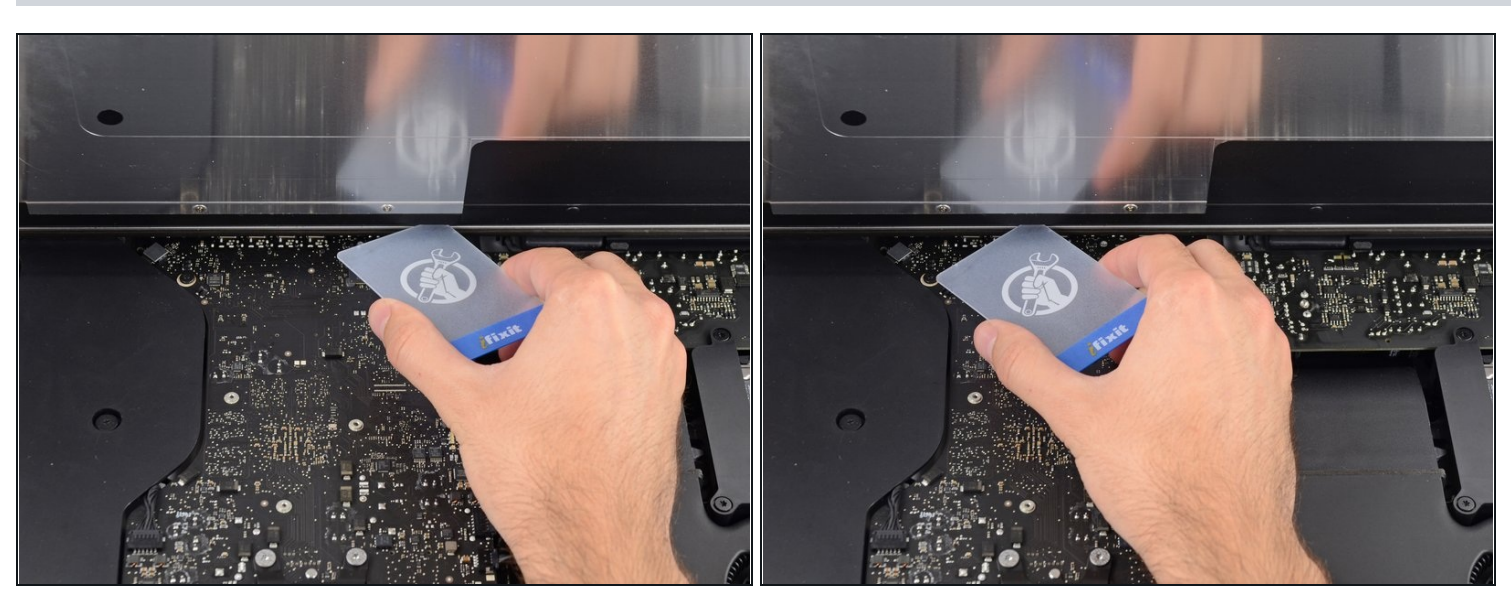

 $\overline{\textcircled{\tiny 1}}$  Du kannst, wenn nötig, verbliebene Reste des unteren Klebestreifens mit einer Plastikkarte ablösen.

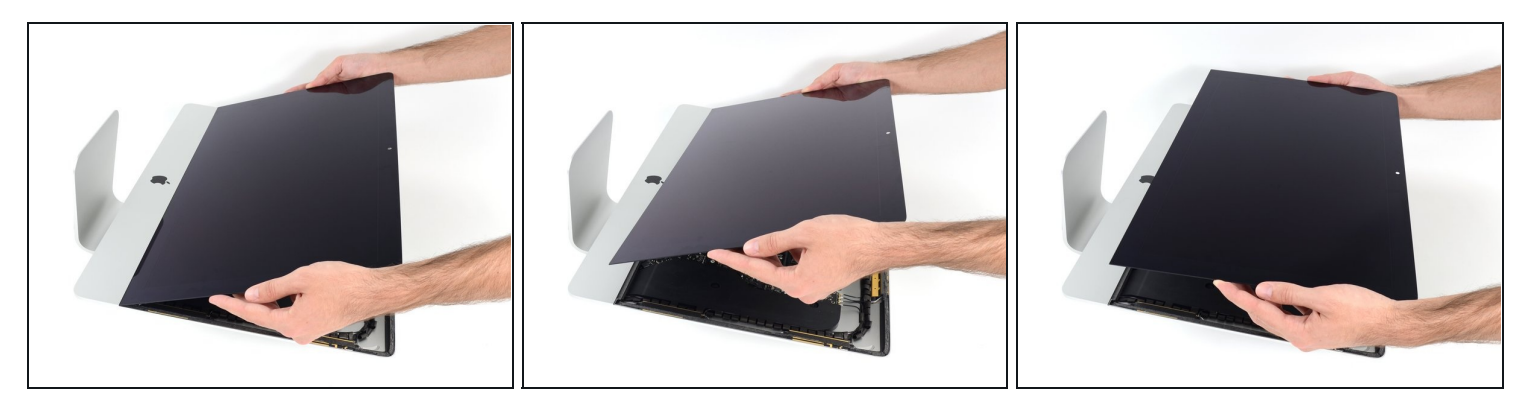

- Hebe das Display vom Rahmen weg und entferne es vom iMac.
- Möglicherweise musst du es von einer Seite her langsam anheben, um es von  $\bullet$ restlichem Kleber abzulösen.

Sei sehr vorsichtig beim Hantieren des Displays - es ist groß, schwer und aus Glas.

Der Kleber lässt sich nicht mehr verwenden, um das Display erneut festzukleben. Folge dieser [Anleitung,](https://de.ifixit.com/Anleitung/iMac+Intel+215-Inch+Retina+4K+Display+(2017)++Klebestreifen+ersetzen/96196) um die Klebestreifen, welche das Display am Gehäuse festhalten, zu erneuern.

### **Schritt 24 — Untere Auflagestütze**

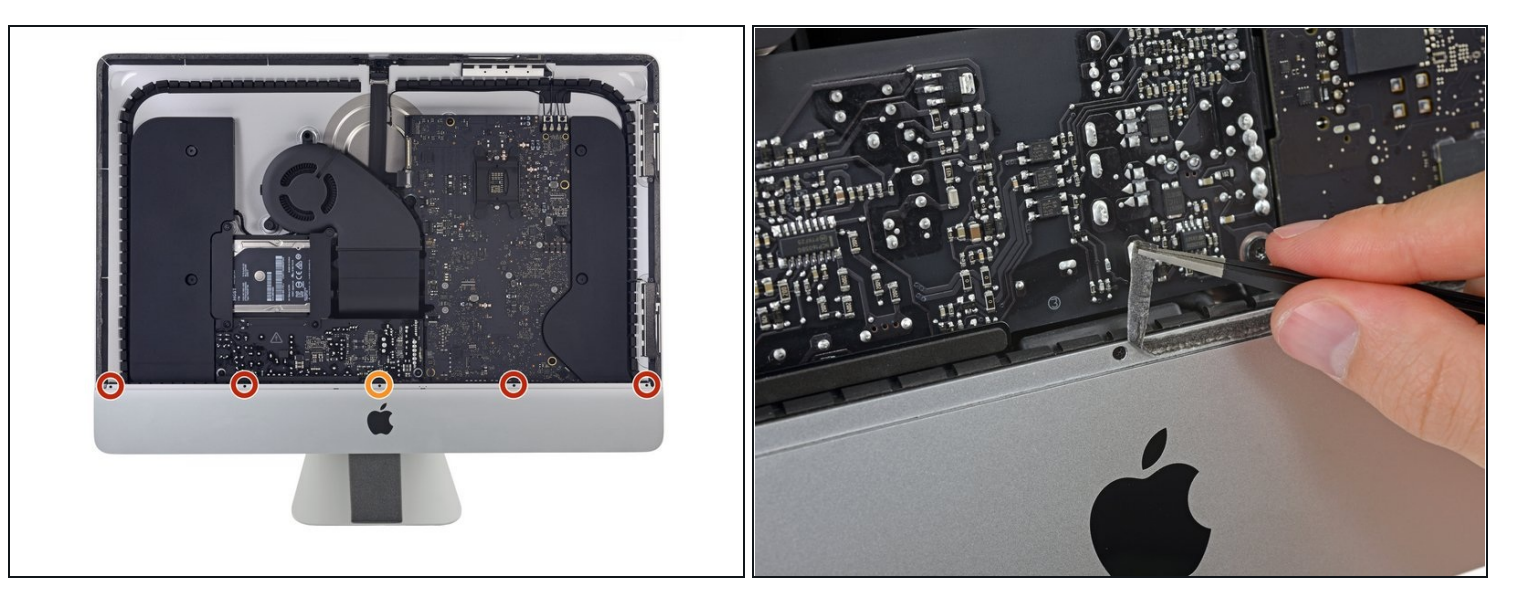

- Entferne folgende fünf Kreuzschlitzschrauben, welche die untere Auflagestütze befestigen:
	- Vier 3,2 mm Schrauben
	- Eine 1,7 mm Schraube  $\bullet$
- $\overline{\textcircled{t}}$  Du musst eventuell den Displayklebestreifen an der Unterkante des iMac Gehäuses abziehen, um an die Schrauben zu gelangen.

#### **Schritt 25**

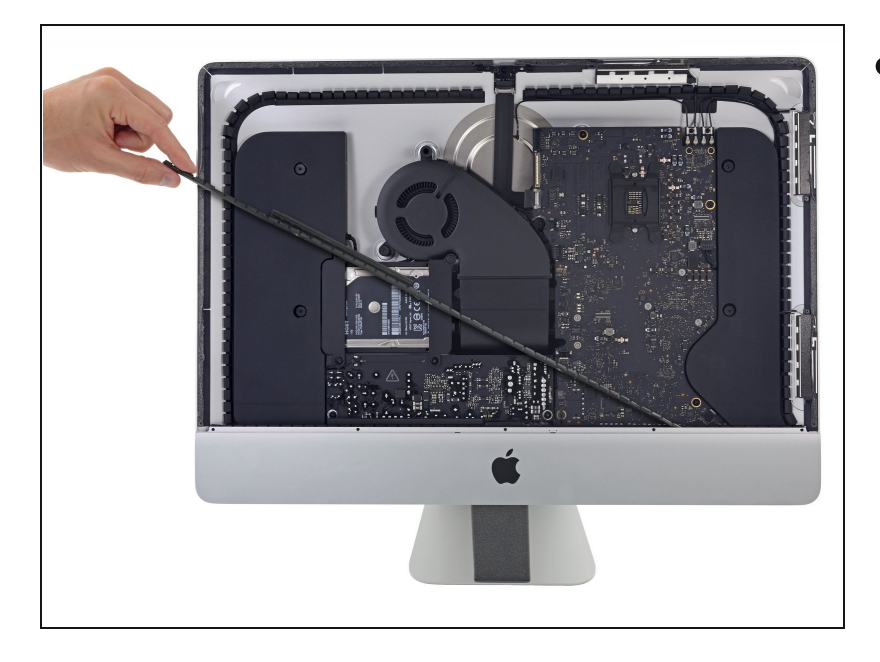

Entferne die untere Auflagestütze (auch "Kinnriemen" genannt) vom Gehäuse des iMacs.

# **Schritt 26 — Festplattenhalterungen**

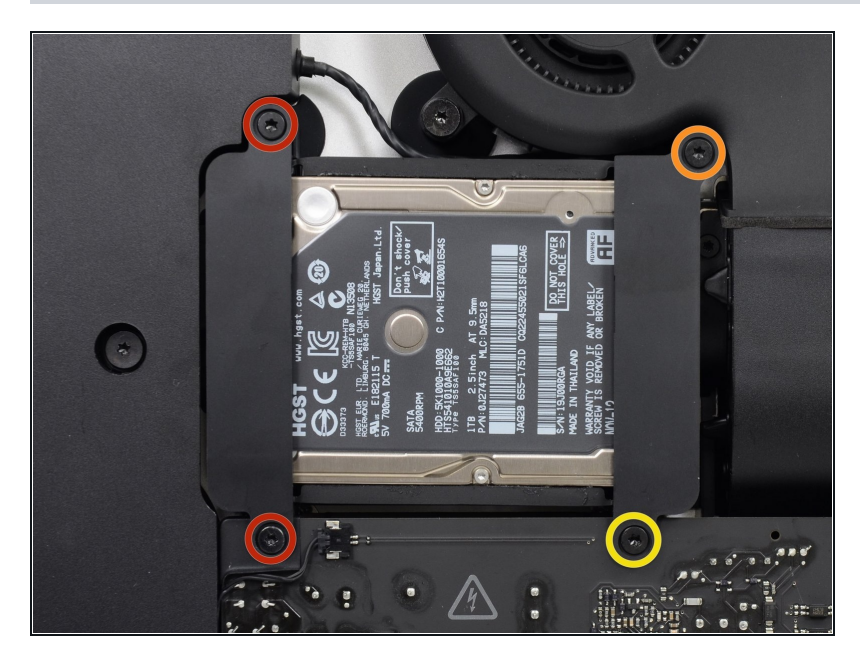

- Entferne folgende Torx T10  $\bullet$ Schrauben welche die Festplattenhalterungen am iMac befestigen:
	- Zwei 21 mm Schrauben  $\bullet$
	- Eine 9 mm Schraube  $\bullet$
	- Eine 27 mm Schraube  $\bullet$

# **Schritt 27**

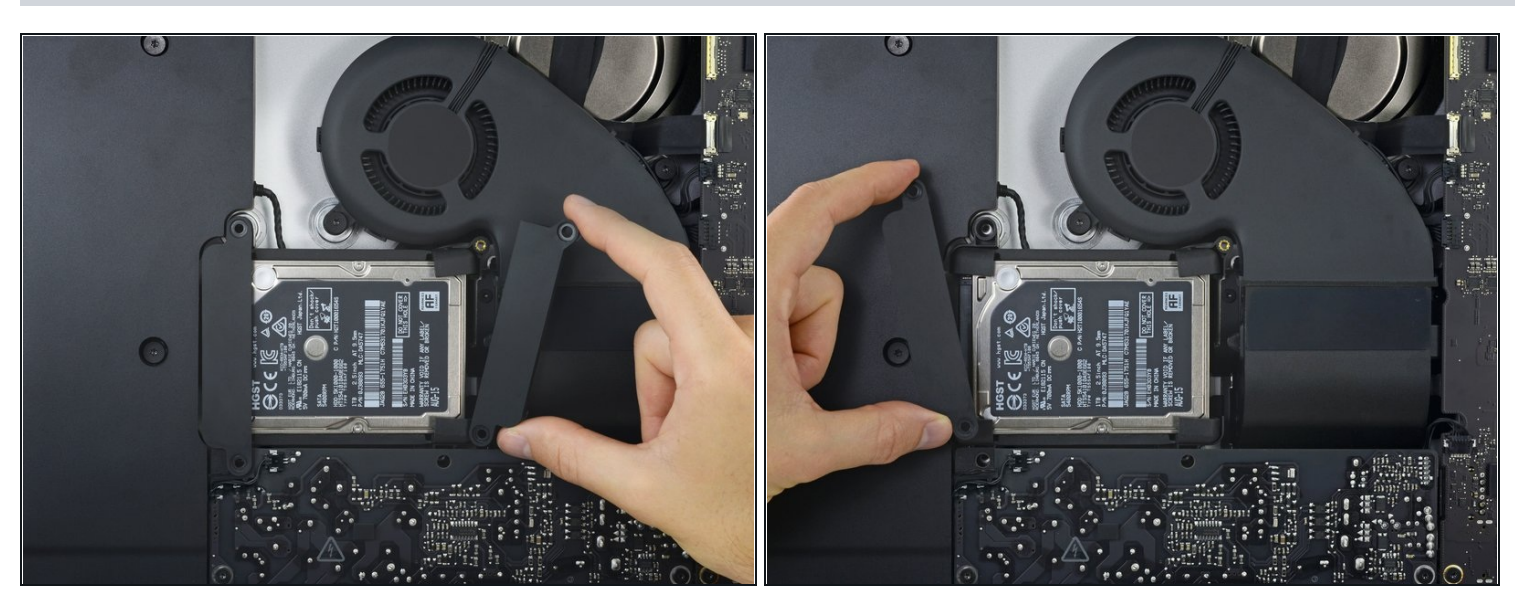

Entferne die linke und die rechte Festplattenhalterung vom iMac.

#### **Schritt 28 — Netzteil**

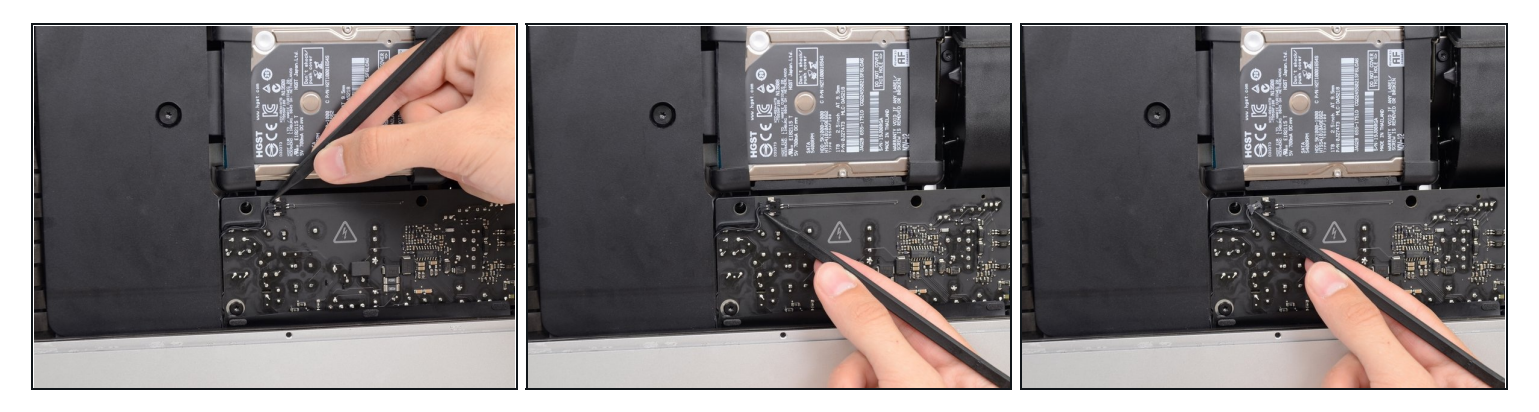

- Die nächsten Schritte bringen deine Hände in die Nähe der offenen Oberfläche der Netzteilplatine. **Fasse diese und die offenen Lötstellen nicht an** , um einen Stromschlag von den vielen großen Kondensatoren auf der Platine zu vermeiden.
- Drücke mit der Spudgerspitze abwechselnd auf jeder Seite des Steckers am Kabel zum Netzschalter und lasse ihn langsam aus dem Sockel "herauswandern".

### **Schritt 29**

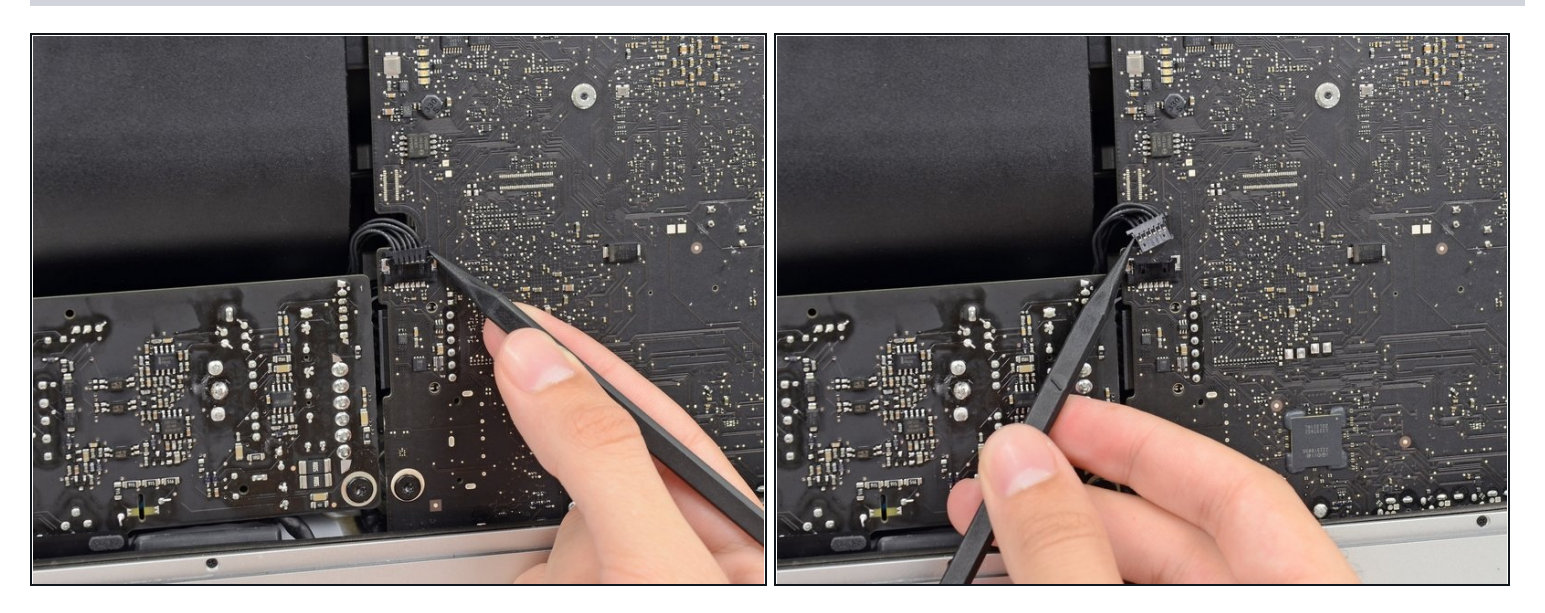

Drücke vorsichtig mit der Spudgerspitze abwechselnd an jeder Seite des Steckers der Netzteilsteuerung, um ihn aus seinem Sockel "herauswandern" zu lassen.

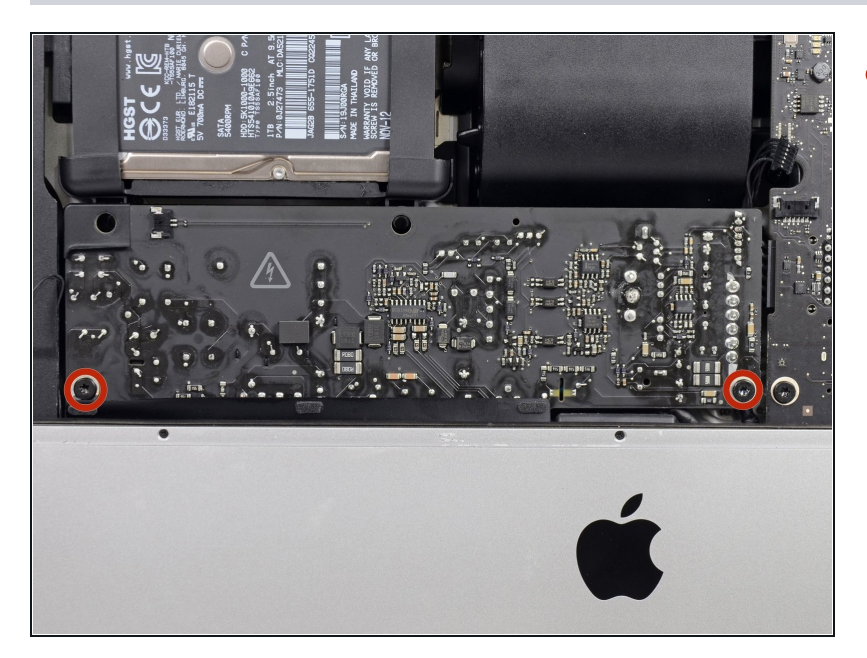

- Entferne die beiden 7,2 mm Torx T10 Schrauben, welche das Netzteil am Rückgehäuse befestigen.
- $\widehat{\mathbb{U}}$  In neueren iMac Modellen sind dies 7,2 mm Torx T8 Schrauben.
- Achte beim Zusammenbau darauf, dass sich das Kabel zur Einschalttaste nicht hinter der Leiterplatte verfängt.

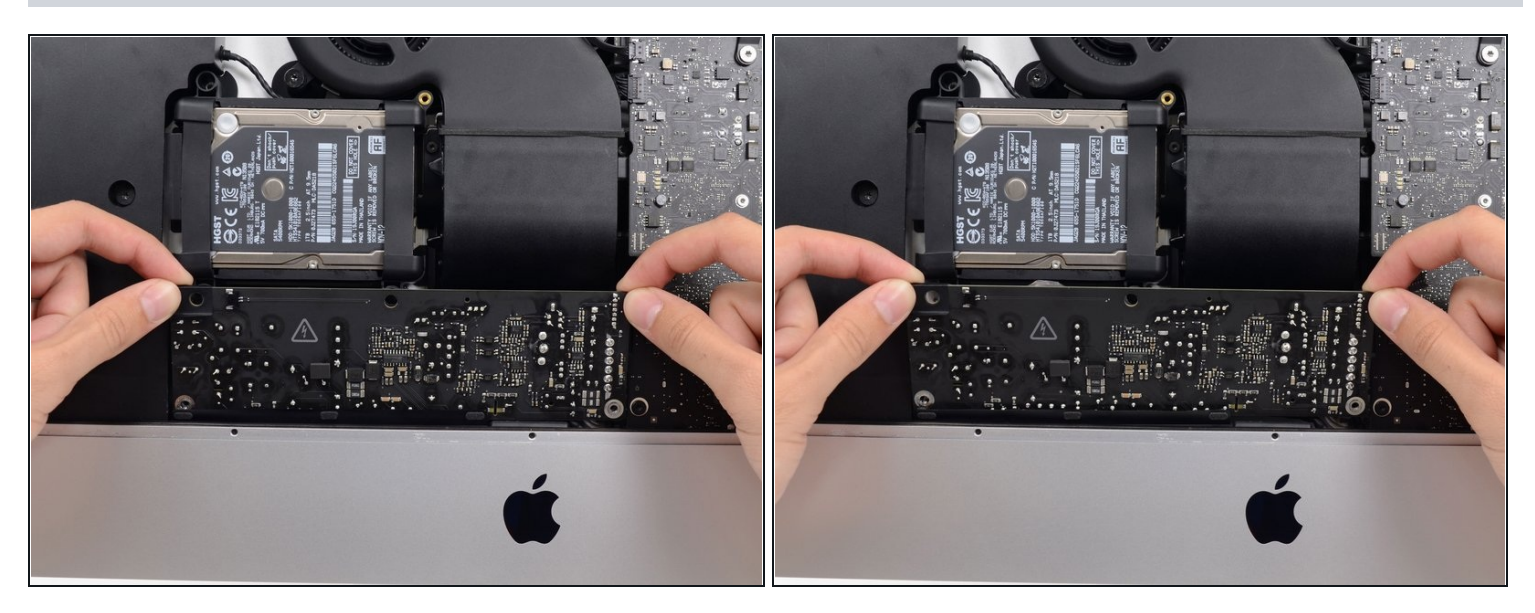

- Wenn du am Netzteil arbeitest, **musst du sehr vorsichtig sein**: berühre keine Kondensatoranschlüsse oder auch Lötstellen auf der Rückseite. Fasse die Platine nur an den Kanten an.
- Kippe das Netzteil nach vorne.

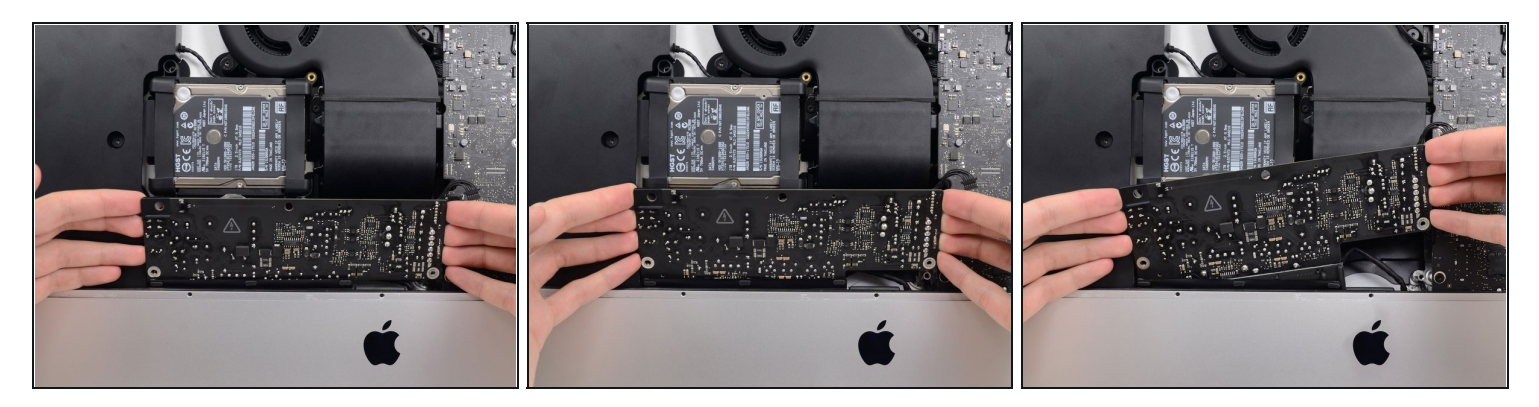

- Ziehe das Netzteil leicht hoch und aus dem Rückgehäuse heraus.
- Drehe das Netzteil gegen den Uhrzeigersinn, so dass die rechte Seite etwa 2,5 cm höher  $\bullet$ als die linke ist.

# **Schritt 33**

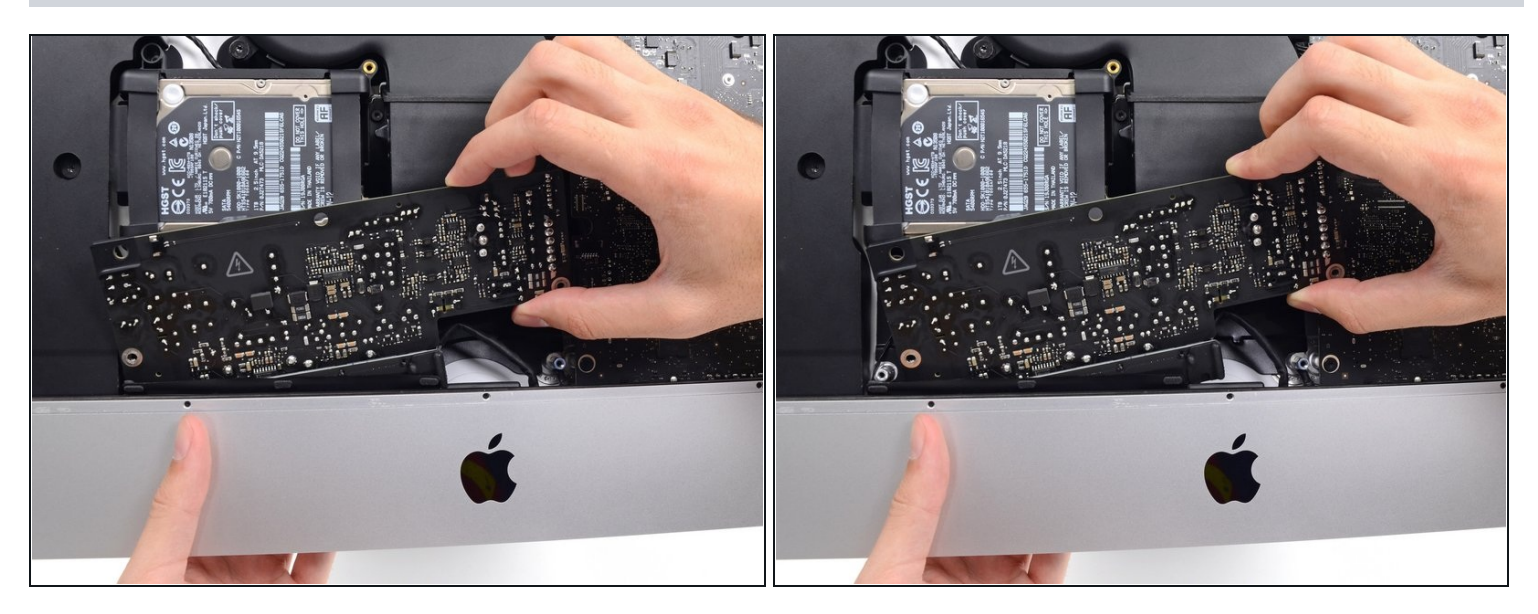

Schiebe das Netzteil nach rechts um es von den Schraubenpfosten am Rückgehäuse zu befreien.

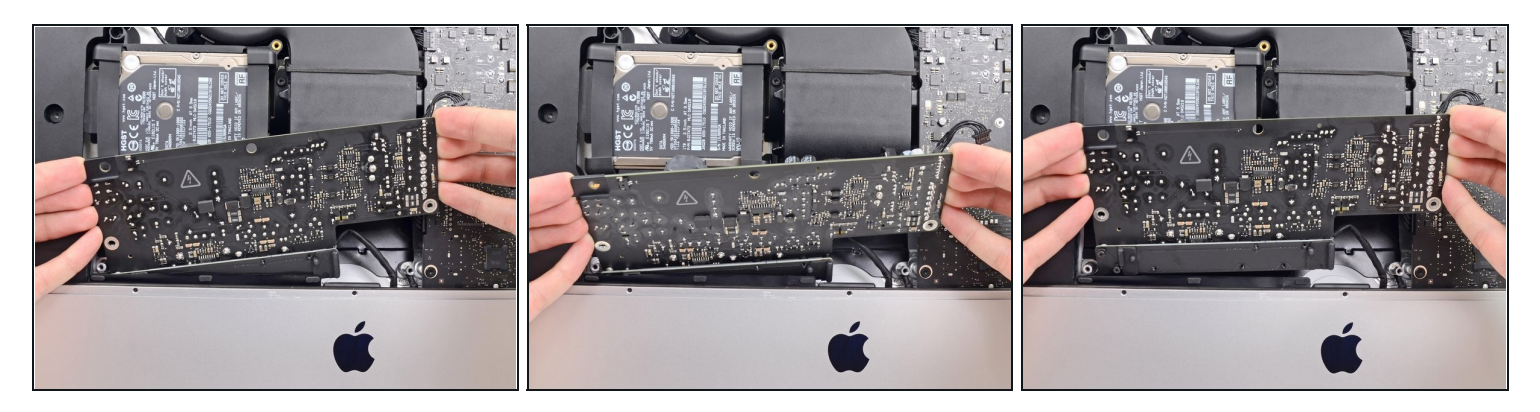

Rücke das Netzteil nach vorne und entferne es aus seinem Sitz im Rückgehäuse.

**Versuche noch nicht,** das Netzteil ganz vom iMac zu entfernen, es ist immer noch mit dem Logic Board verbunden.

#### **Schritt 35**

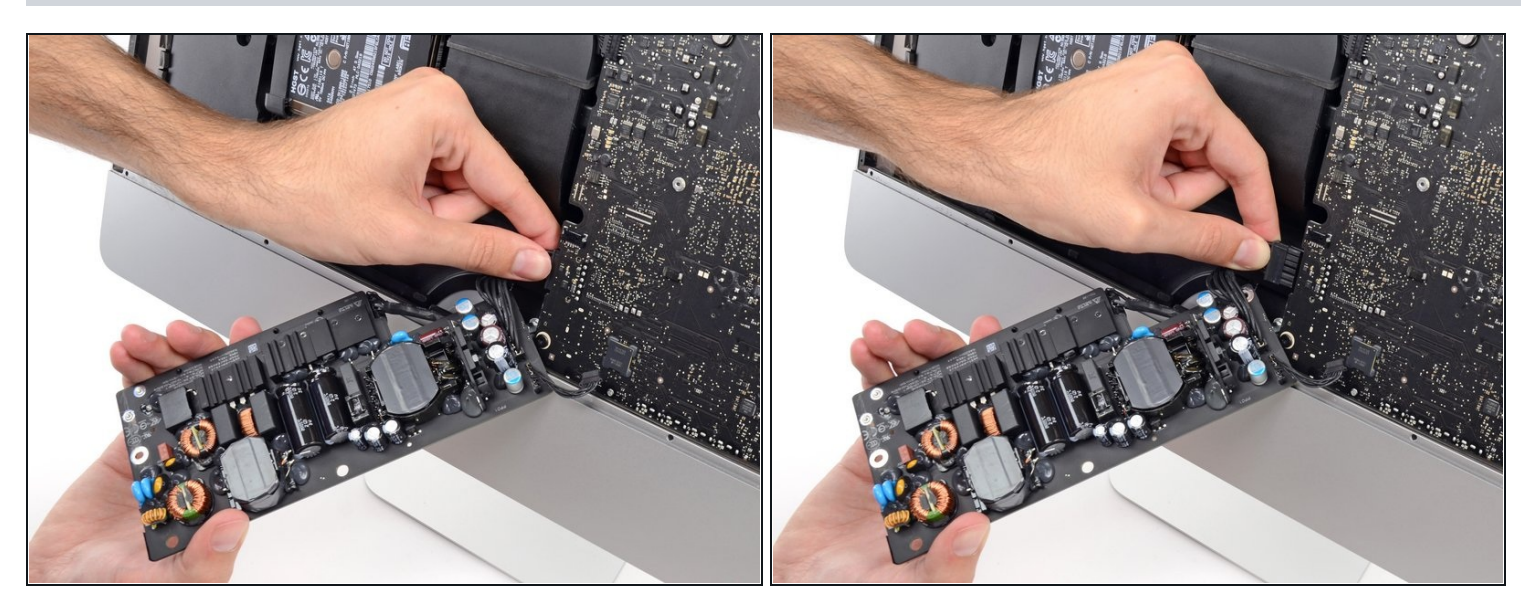

**Sei ganz vorsichtig** und berühre keine Lötstellen oder Kondensatorkabel auf der Rückseite der Versorgungsplatine. Fasse nur die Kanten an.

- $\overline{\textcircled{\tiny{1}}}$  Drehe das obere Teil des Netzteils zu dir, um an den Stecker der Gleichstromversorgung hinter dem Logic Board zu kommen.
- Drücke die Lasche am Stecker der Gleichstromversorgung zusammen und ziehe ihn  $\bullet$ gerade aus seinem Sockel auf der Rückseite des Logic Boards.

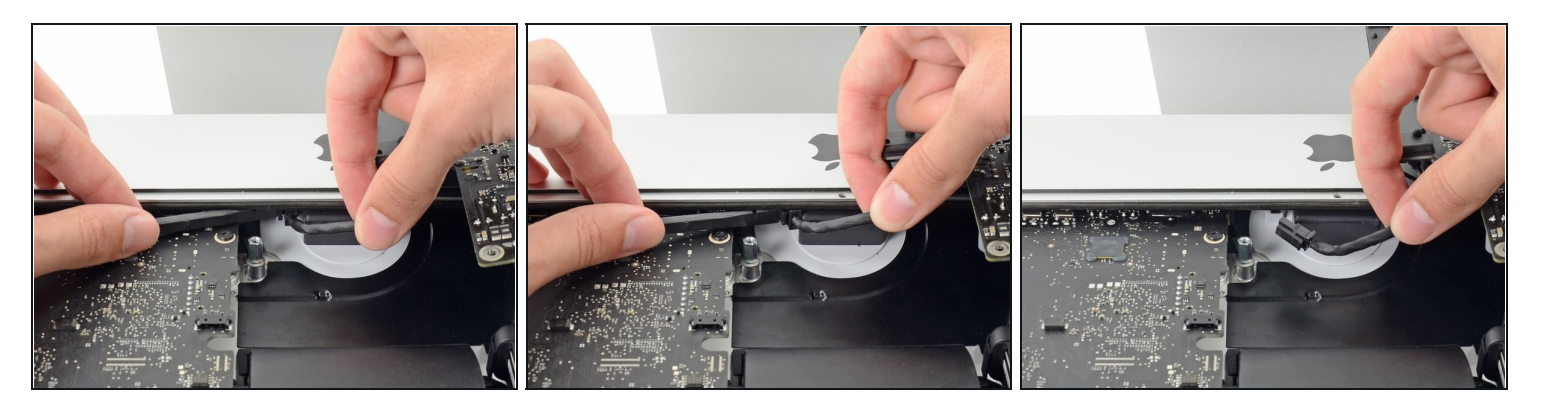

- $\overline{\textcircled{\scriptsize{1}}}$  Es ist wahrscheinlich hilfreich, wenn du für die nächsten Schritte den den iMac mit der Rückseite auf den Tisch legst.
- Drücke die Raste an der Seite des Steckers des Wechselstromkabels mit dem flachen Ende des Spudgers nach innen.
- Halte die Raste mit dem Spudger gedrückt, fasse das Wechselstromkabel an und ziehe  $\bullet$ den Verbinder aus seinem Sockel.

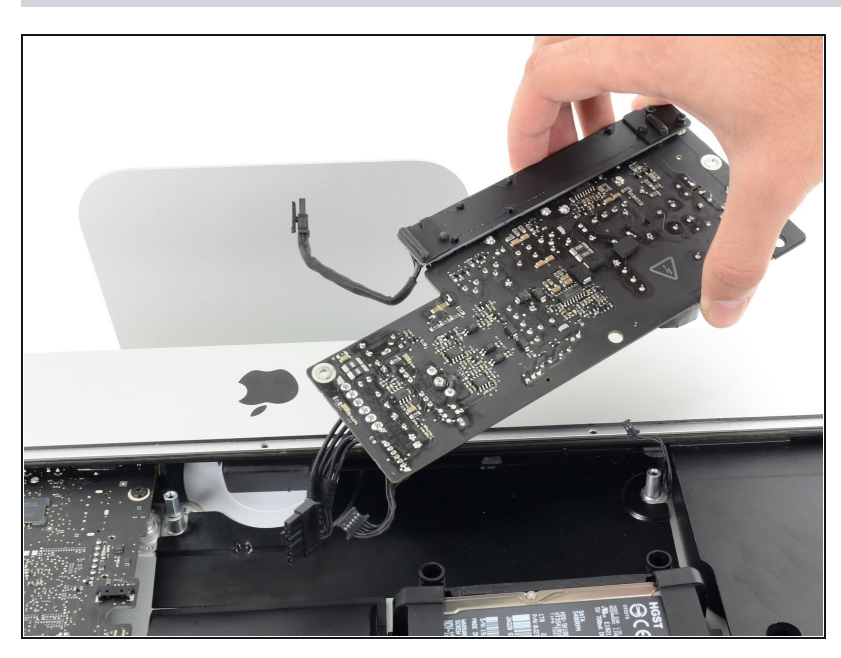

**Schritt 37**

Entferne das Netzteil vom iMac.

### **Schritt 38 — Lüfter**

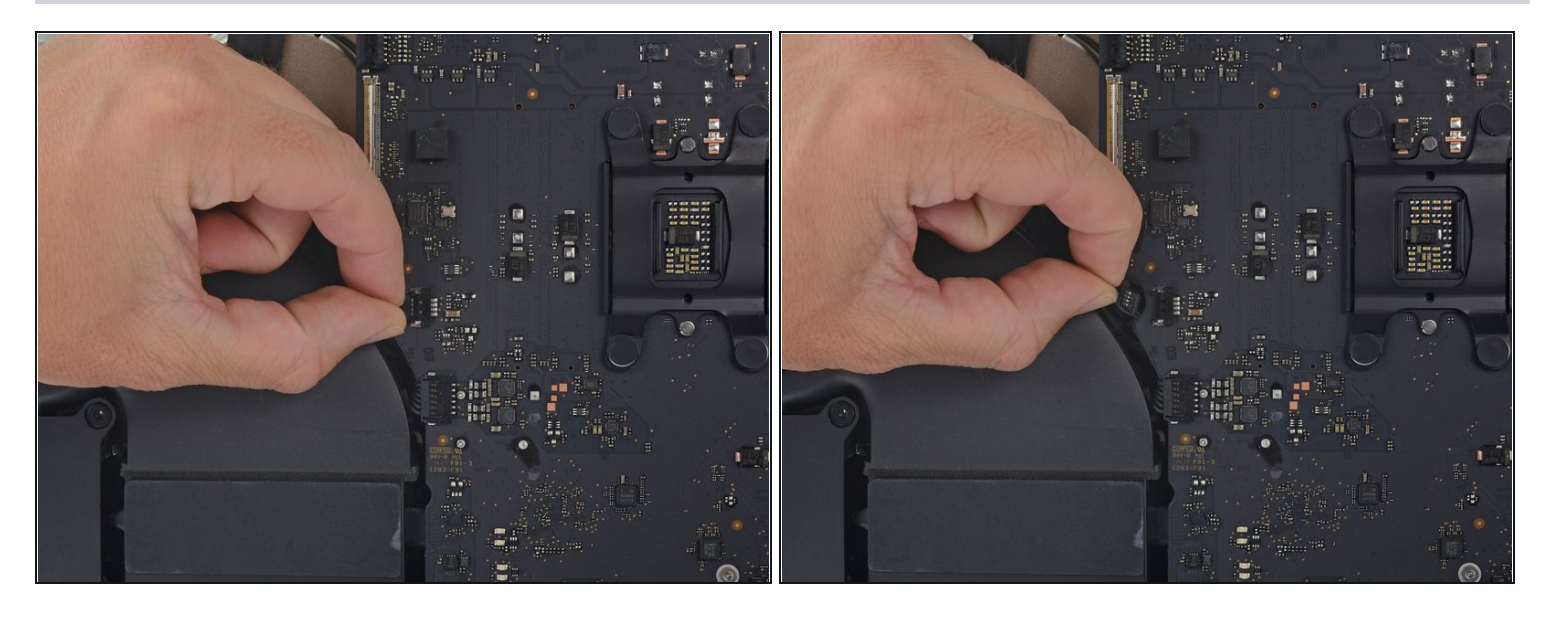

Ziehe den Lüfterstecker vorsichtig gerade aus seinem Anschluss auf dem Logic Board.  $\bullet$ 

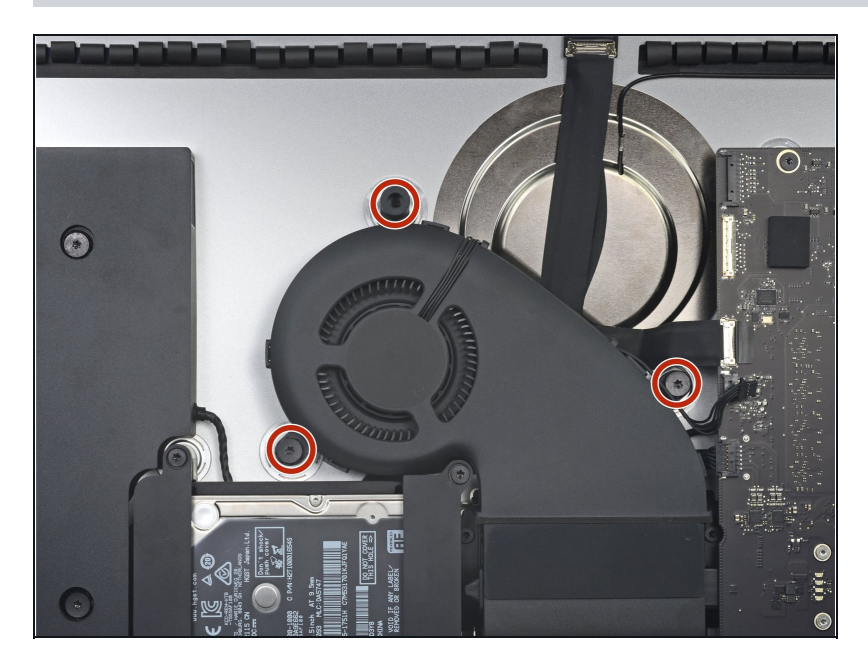

- Entferne die drei 10 mm Torx T10 Schrauben, welche den Lüfter am hinteren Gehäuse befestigen.
- Die Schraube ganz oben ist am Kopf mit einem Abstandshalter aus Gummi ausgestattet, auf dem das Display aufliegt. Lasse ihn weiterhin an seinem Platz.

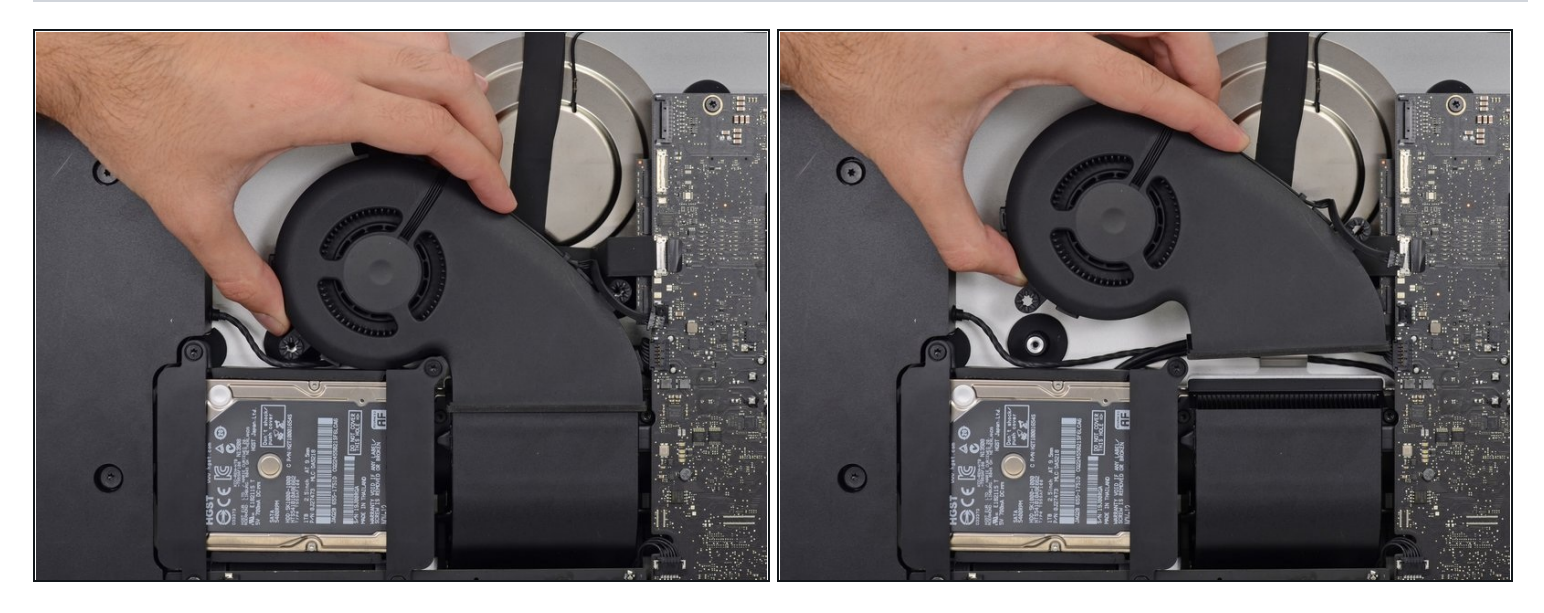

Entferne den Lüfter vom iMac.  $\bullet$ 

# **Schritt 41 — Festplatteneinheit**

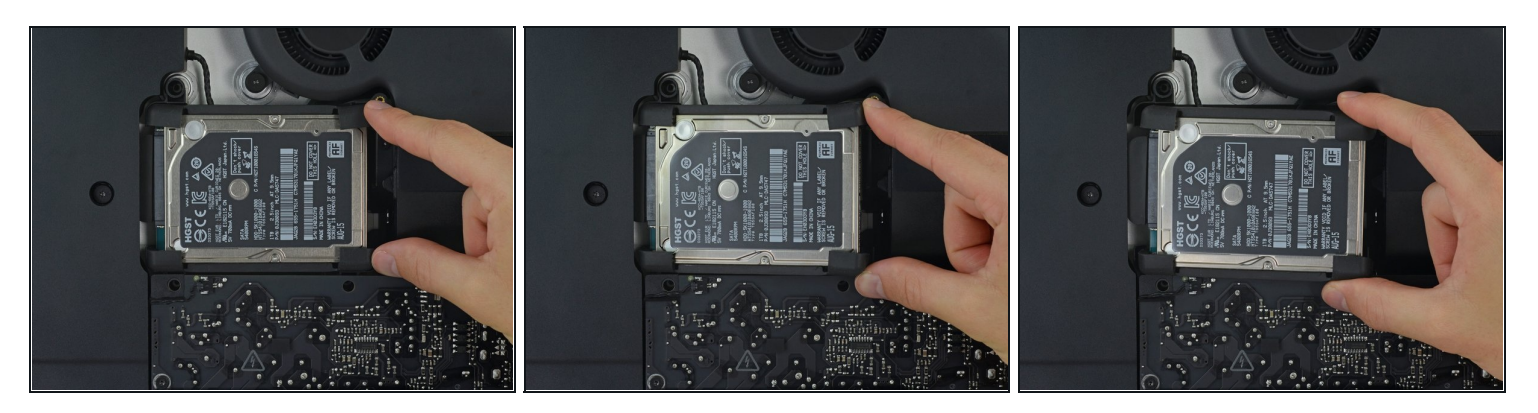

Hebe die Festplatte an der Kante nahe des Logic Boards an und ziehe sie etwas aus  $\bullet$ ihrer Vertiefung heraus.

Die Festplatte ist immer noch durch ihr SATA Kabel angeschlossen. Versuche noch nicht, sie ganz aus dem iMac zu entfernen.

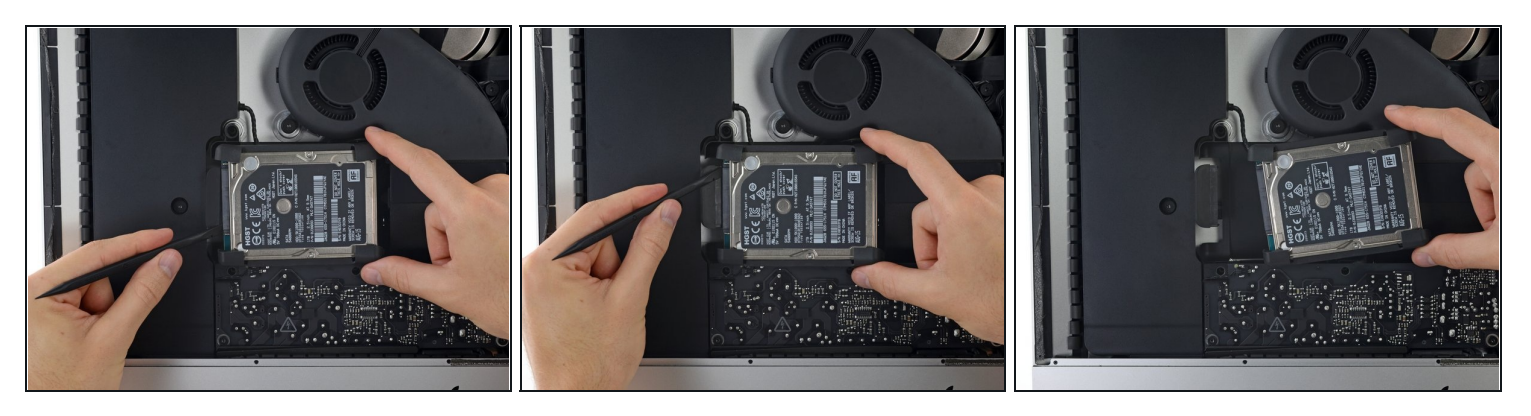

- Löse das einzelne SATA Kabel, indem du es vorsichtig mit einem Spudger von der Festplatte abhebelst.
- Entferne die Festplatteneinheit vom iMac.

#### **Schritt 43 — Festplatte**

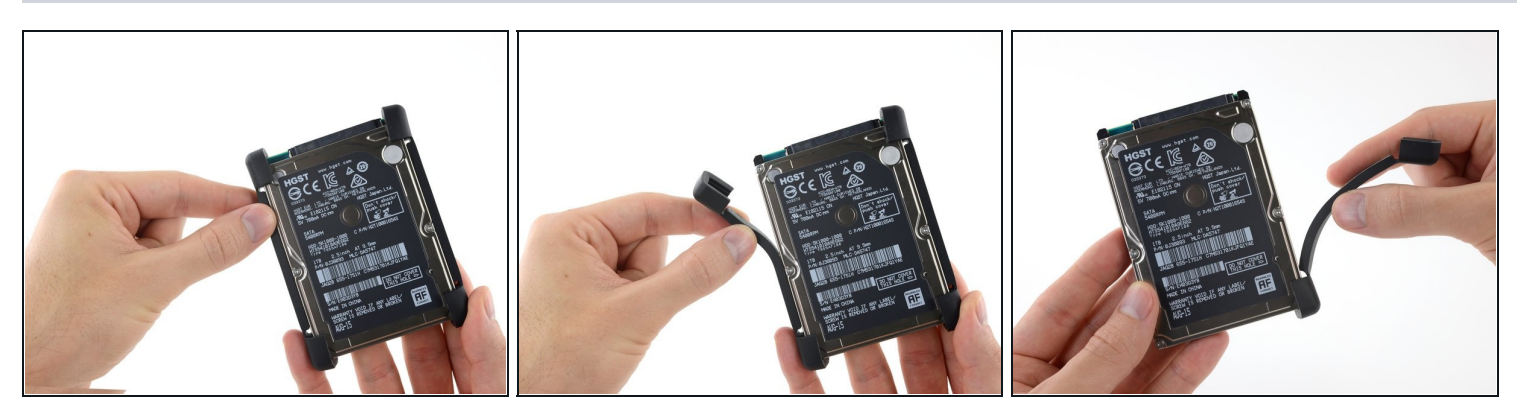

- Löse die Gummidämpfer von einer Seite der Festplatte ab.  $\bullet$
- Wiederhole dies auf der anderen Seite.
- Wenn du eine neue Festplatte einbaust, musst du die Gummidämpfer mit dopplelseitigem Klebeband befestigen.

# **Schritt 44 — Festplatteneinschub**

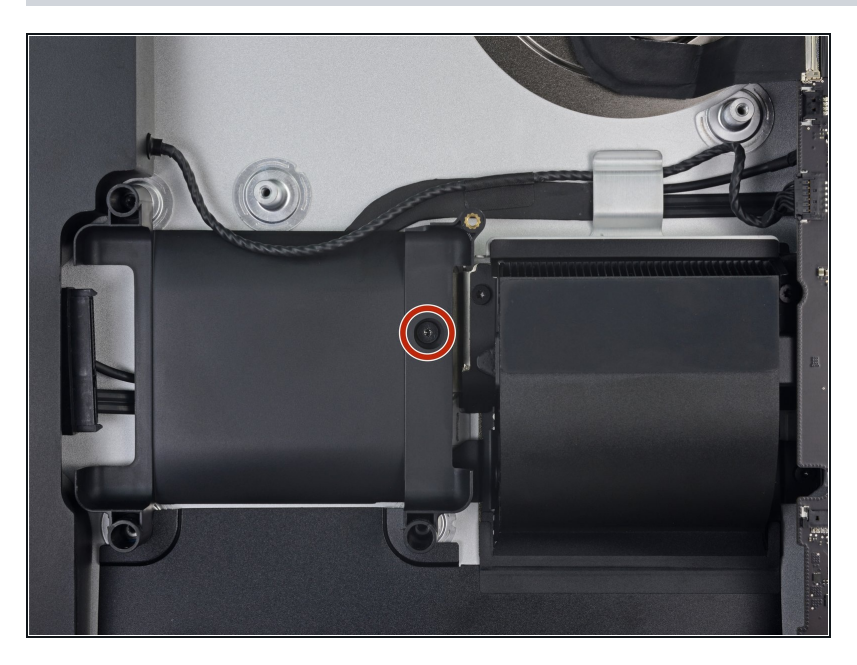

Entferne die 7,3 mm Torx T8 Schraube, welche den Festplatteneinschub am Rückgehäuse befestigt.

### **Schritt 45**

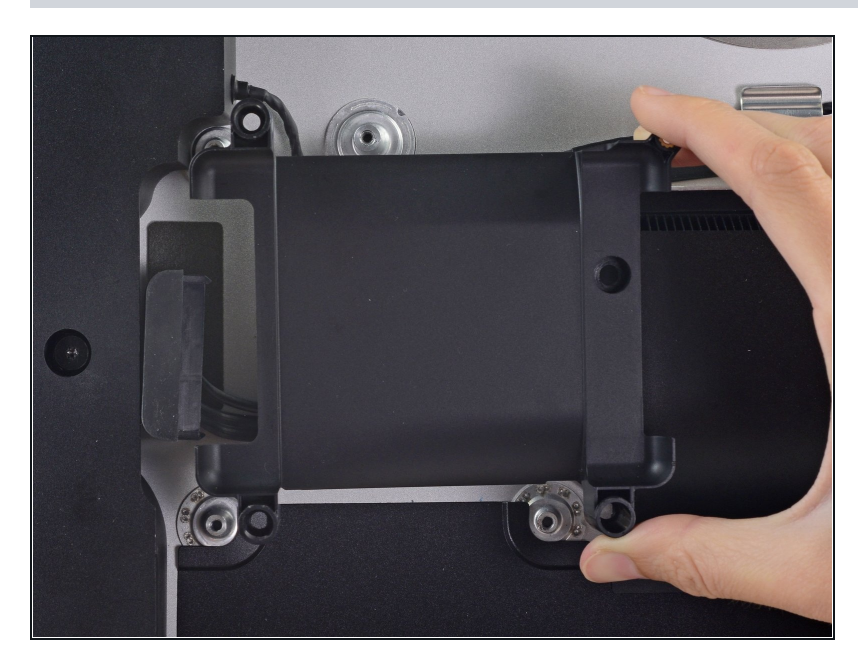

Entferne den Festplatteneinschub.

# **Schritt 46 — RAM**

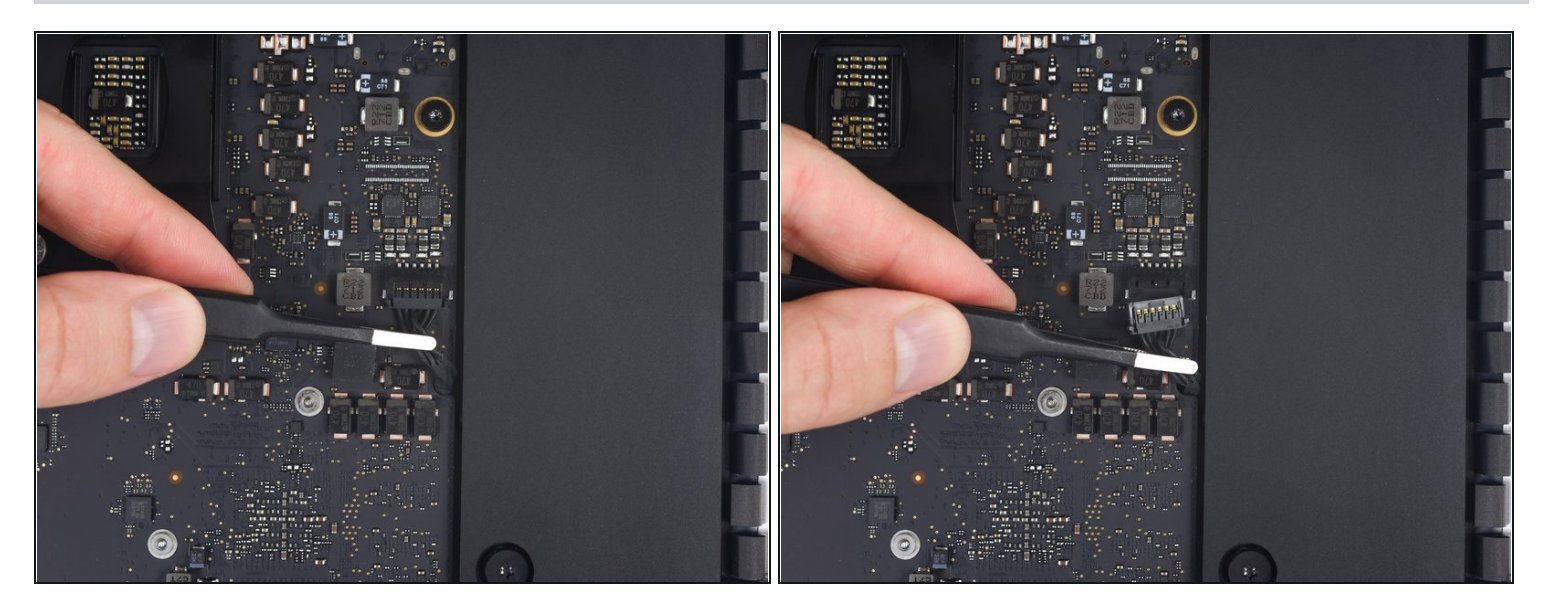

Ziehe den Stecker zum rechten Lautsprecher vorsichtig gerade herunter und aus  $\bullet$ seinem Anschluss auf dem Logic Board.

# **Schritt 47**

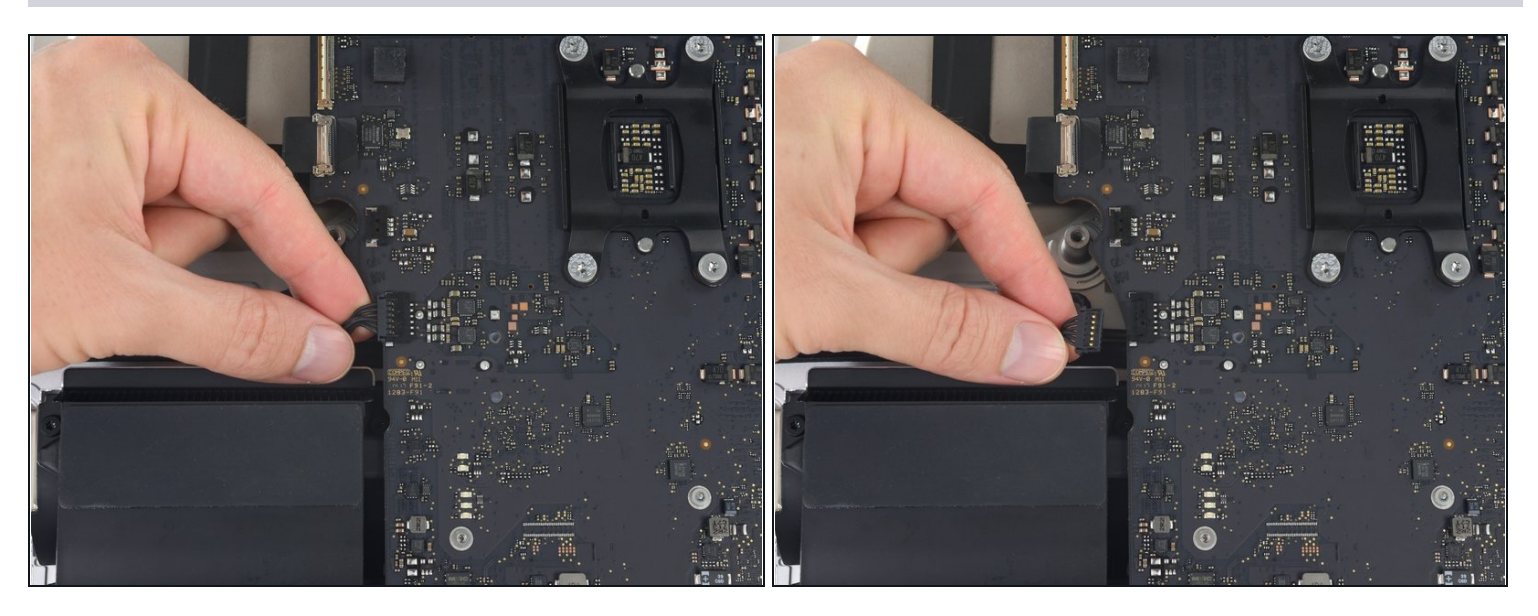

Ziehe das Kabel zum linken Lautsprecher gerade aus seinem Anschluss auf dem Logic  $\bullet$ Board.

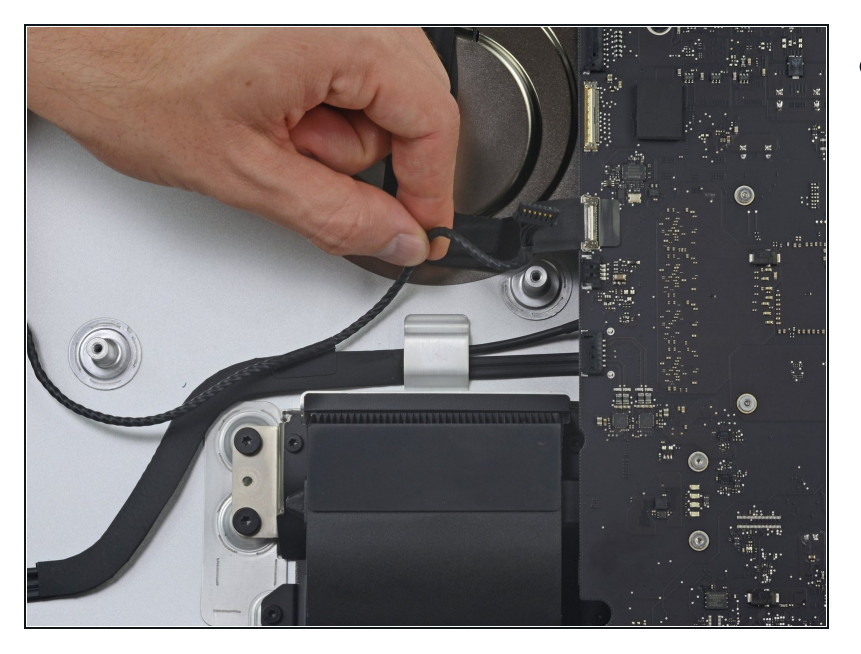

Hole das Kabel zum linken D Lautsprecher aus der Klammer auf der Rückseite des Rückgehäuses.

# **Schritt 49**

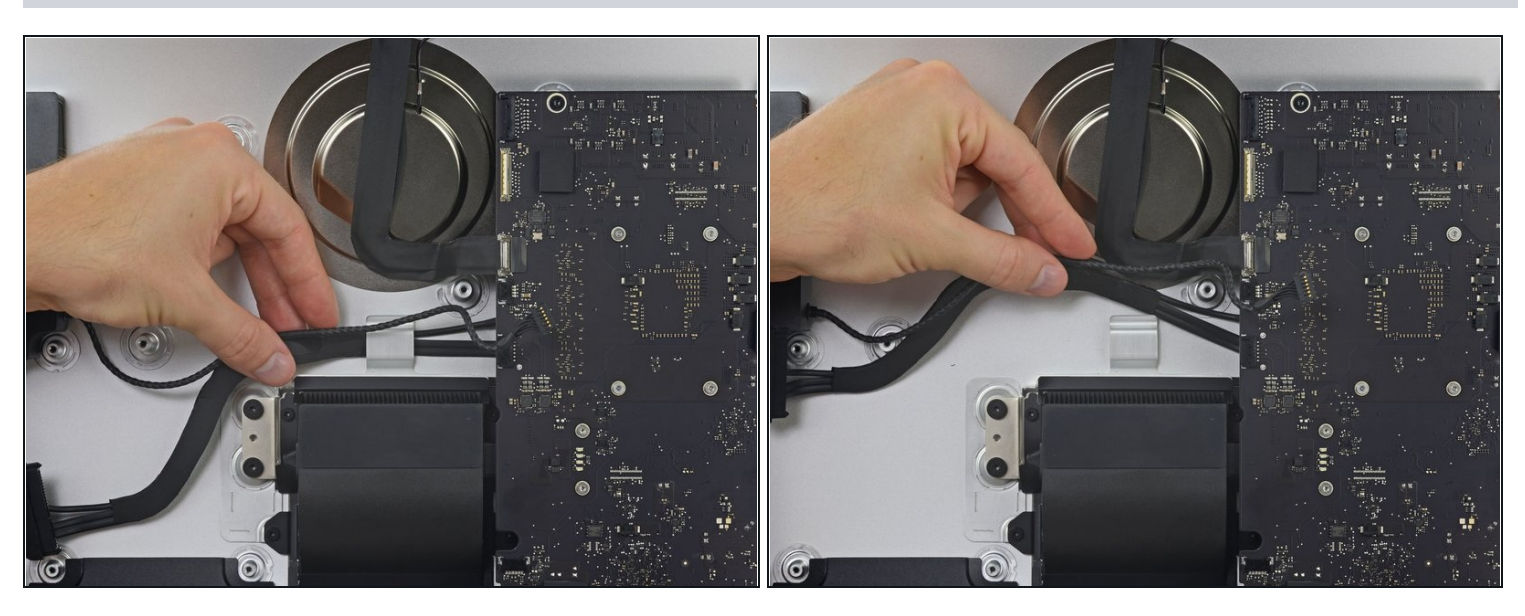

Hole das Kabelgeflecht aus SATA- und Versorgungskabeln ähnlich wie beim vorigen  $\bullet$ Schritt aus der Klammer heraus.

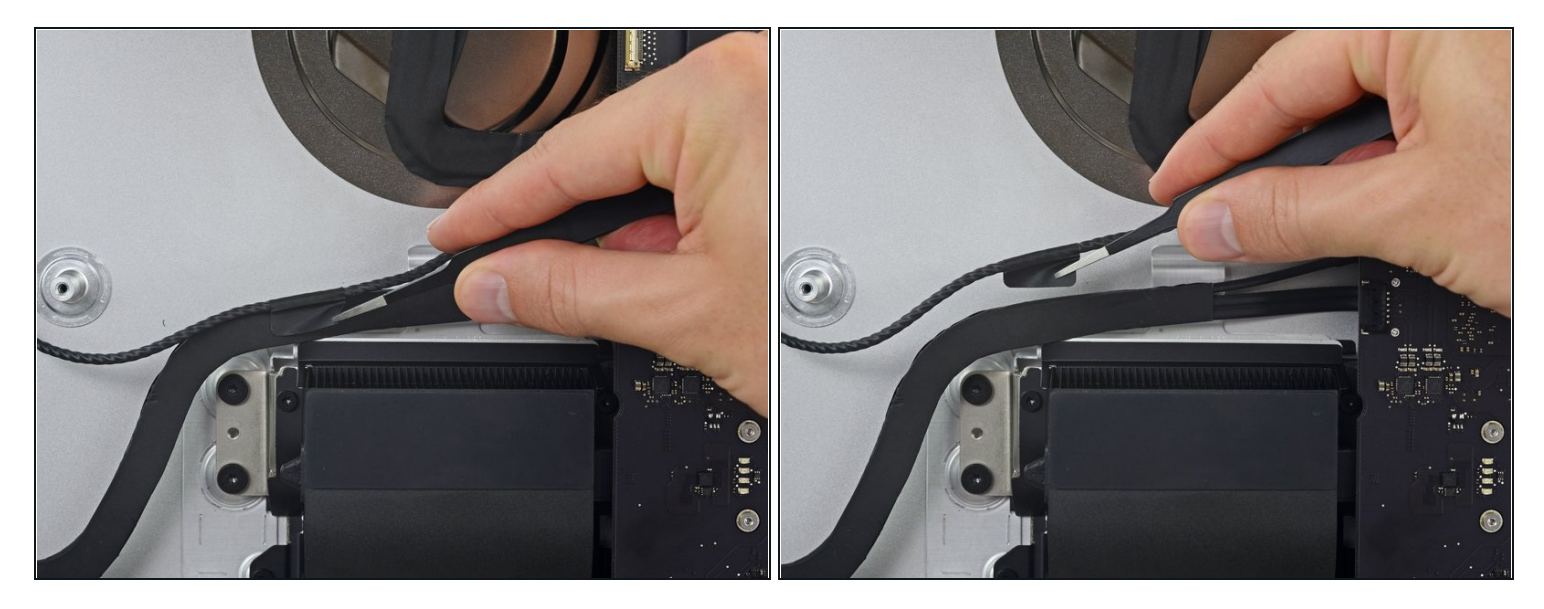

Löse das Stückchen Klebeband ab, welches den Stecker zum linken Lautsprecher mit  $\bullet$ dem SATA Netz- und Datenkabeln verbindet.

### **Schritt 51**

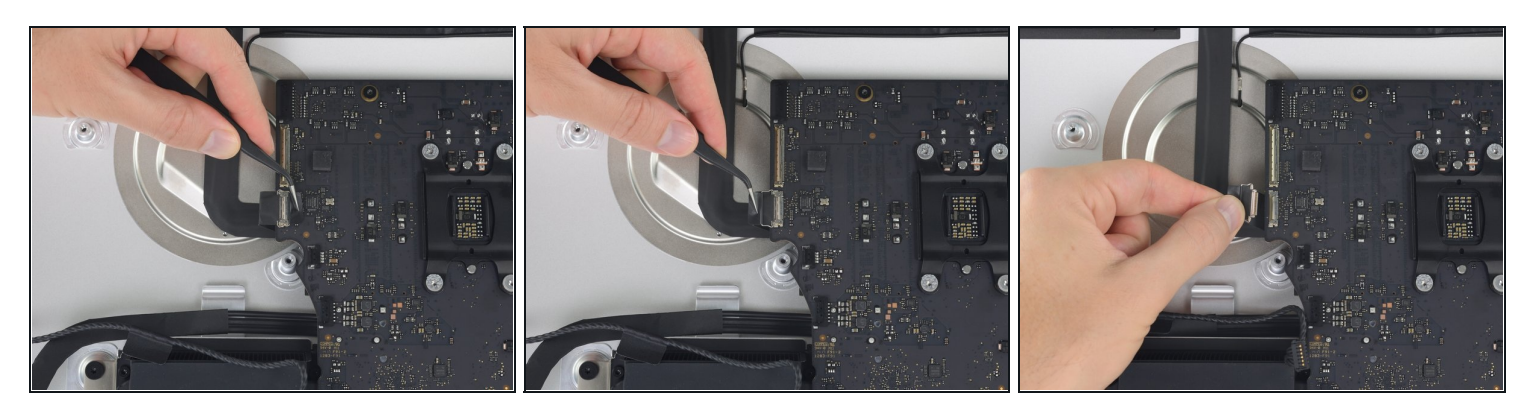

- Klappe den metallenen Sicherungsbügel am Stecker zur FaceTime Kamera hoch.
- Ziehe das Kabel zur FaceTime Kamera gerade aus seinem Anschluss auf dem Logic Board.

Dies ist ein empfindlicher Stecker, der leicht beschädigt werden kann.

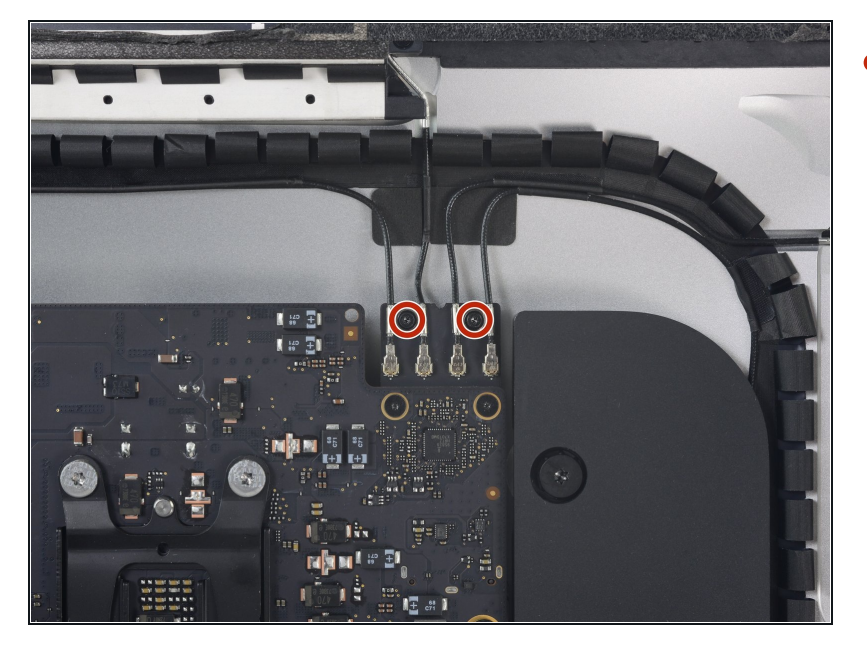

Entferne die beiden 4,0 mm  $\bullet$ Torx T5 Schrauben, welche die vier Antennenstecker auf der AirPort/Bluetooth Karte sichern.

### **Schritt 53**

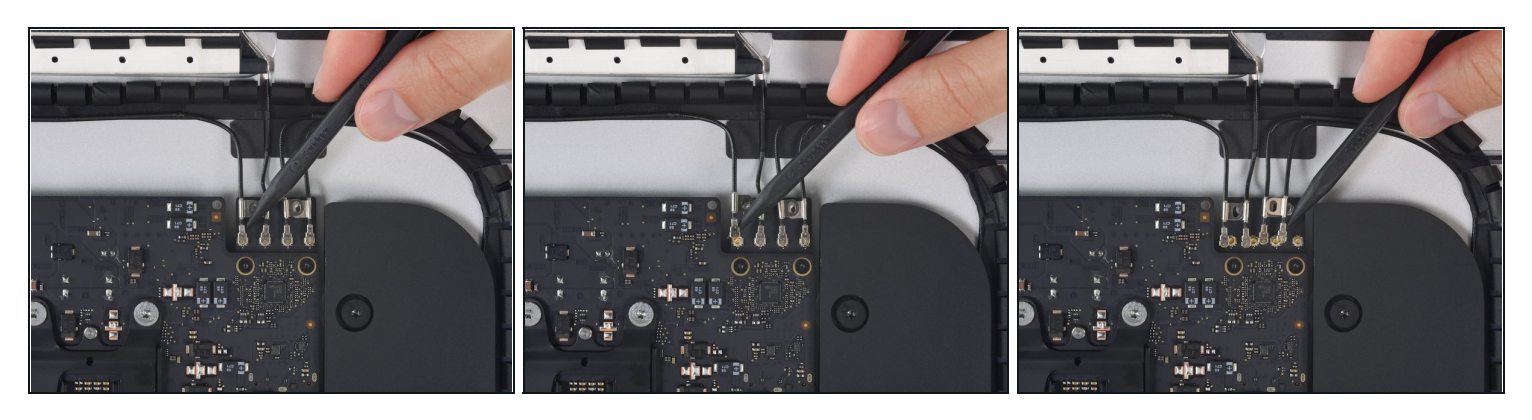

Löse alle vier Antennenstecker, indem du sie gerade hoch aus ihren Anschlüssen auf  $\bullet$ der AirPort/Bluetooth Karte hebelst.

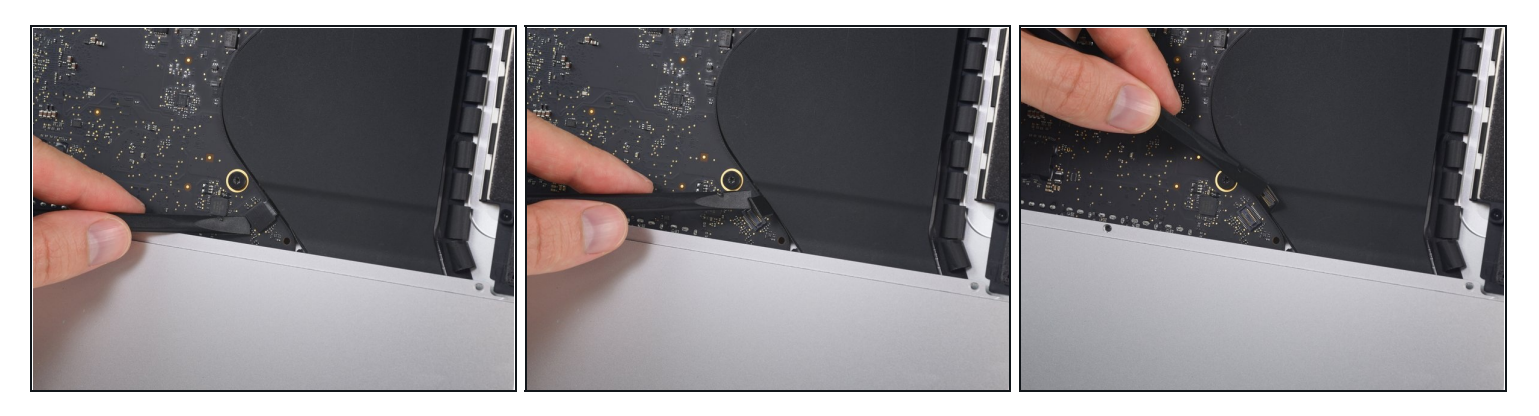

- Hebele den Stecker am Kabel zur Kopfhörerbuchse mit dem flachen Ende des Spudgers aus seinem Anschluss auf dem Logic Board.
	- $\textcircled{1}$  Dieser Stecker befindet sich an der unteren rechten Kante des Logic Boards, nahe dem rechten Lautsprecher.
- Schiebe das Kabel hoch und aus dem Weg für das Logic Board.

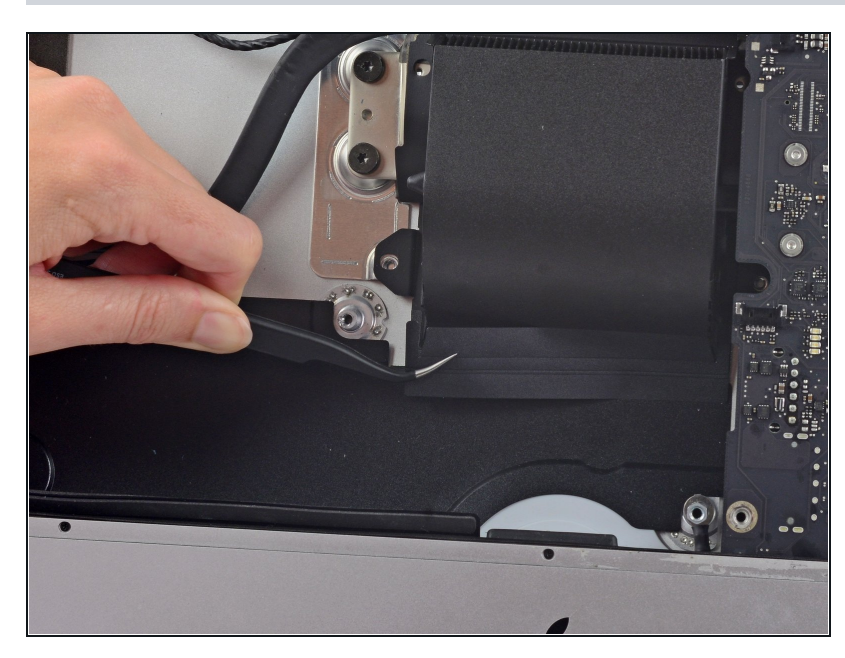

### **Schritt 55**

Löse das Klebeband vom Lüfterkanal ab.

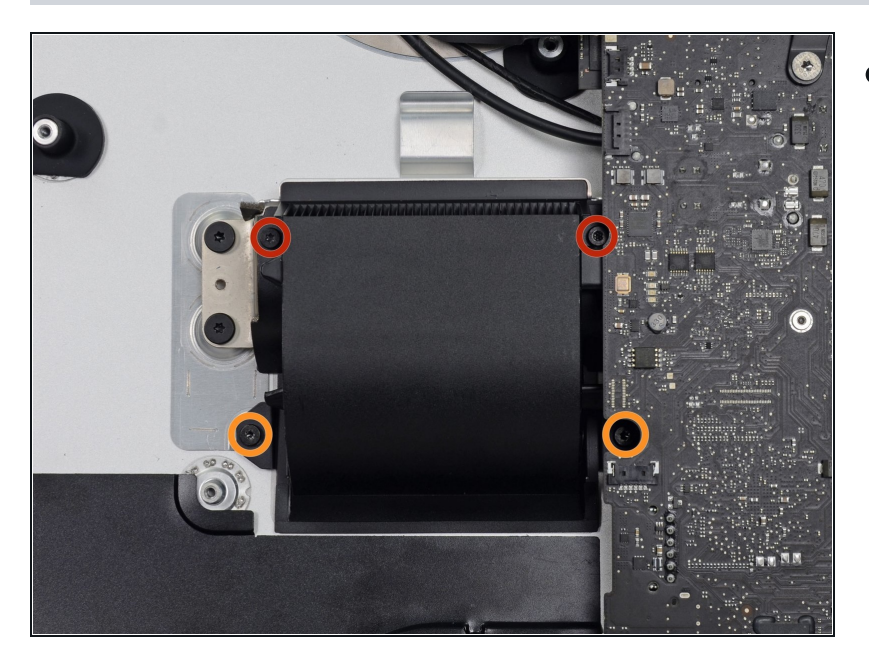

- Entferne folgende vier Torx T8 Schrauben, welche den Lüfterkanal am Rückgehäuse befestigen:
	- Zwei 6,2 mm Schrauben
	- Zwei 4,7 mm Schrauben

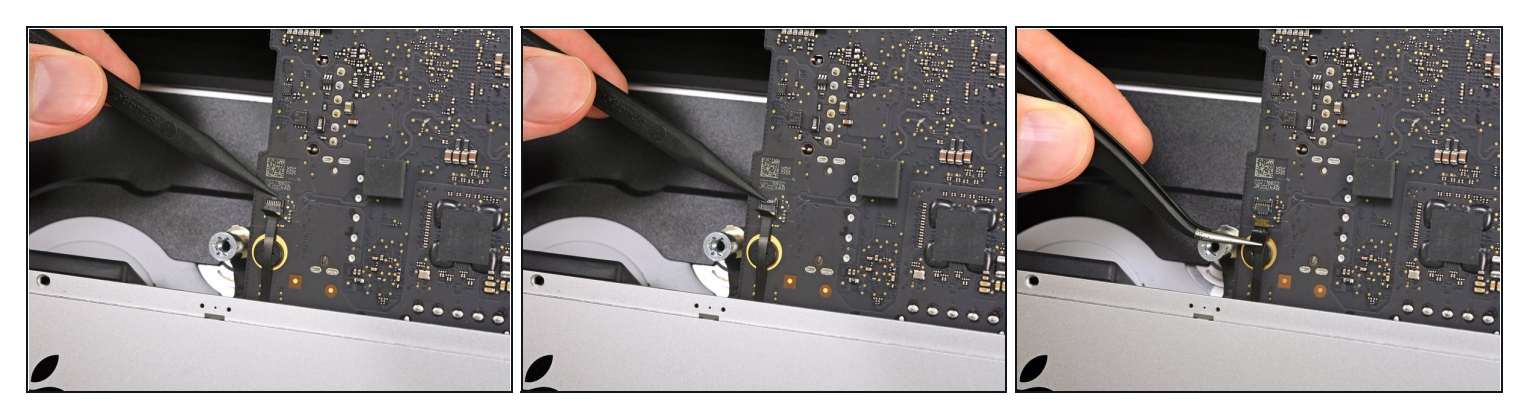

- Klappe den Sicherungsbügel am ZIF [Verbinder](https://de.ifixit.com/Anleitung/Erkennen+und+Trennen+von+Kabelverbindern/25629#s64969) des Mikrofonkabels hoch und ziehe das  $\bullet$ Kabel aus seinem Anschluss auf dem Logic Board.
- Das Mikrofonkabel ist empfindlich, sei also vorsichtig und beschädige es nicht in einem der [nachfolgenden](https://d3nevzfk7ii3be.cloudfront.net/igi/1vgNKRJb14cmHTiq.full) Schritte. Wenn es nötig ist, dann klebe es behutsam auf die Vorderseite des iMac Gehäuses, damit es nicht mehr im Weg ist und beschädigt werden kann.

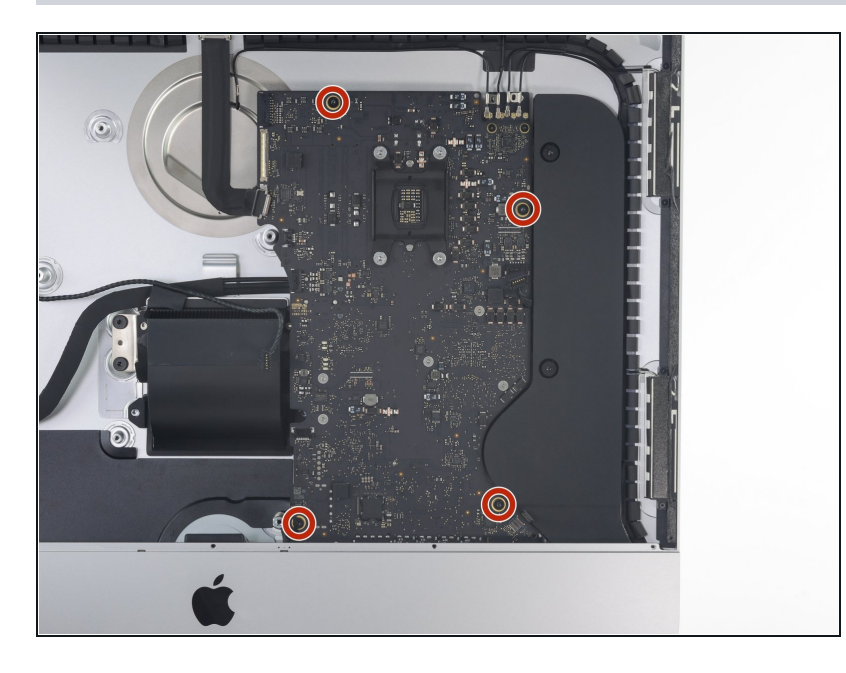

Entferne die vier 7,3 mm Torx  $\bullet$ T8 Schrauben, welche das Logic Board am Rückgehäuse befestigen.

# **Schritt 59**

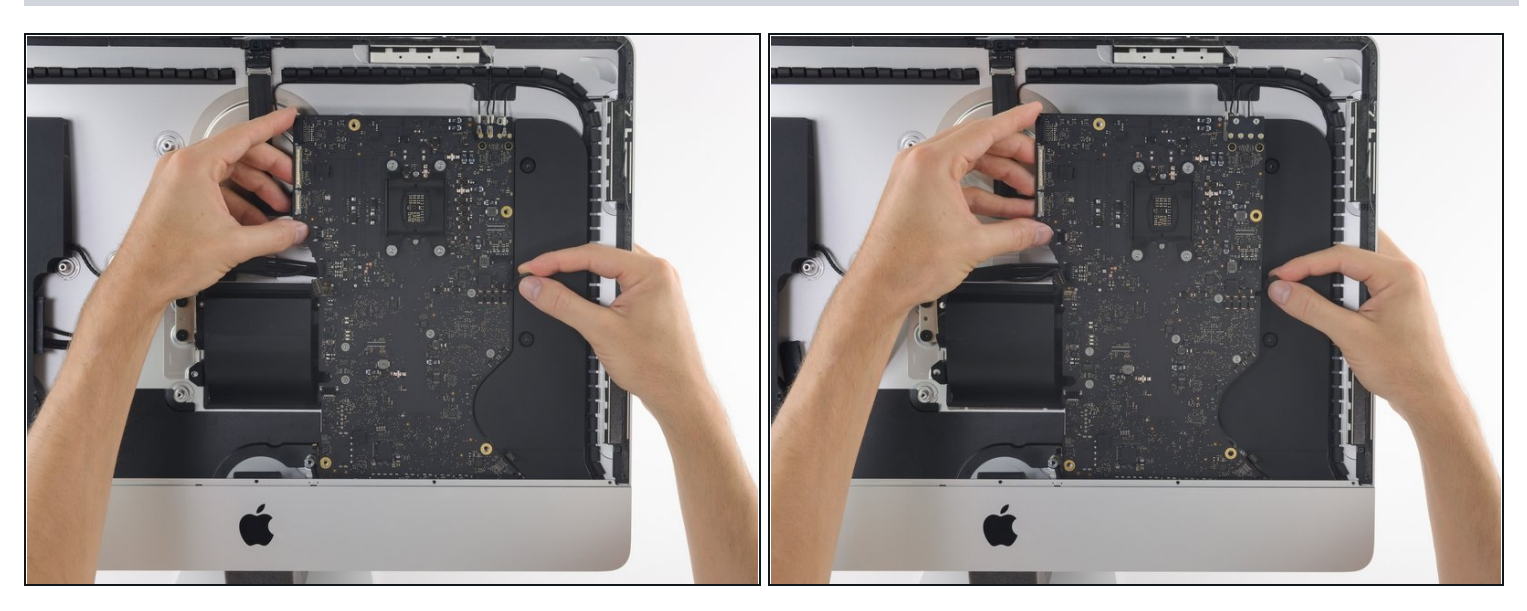

Kippe das Oberteil des Logic Boards weg vom Rückgehäuse.

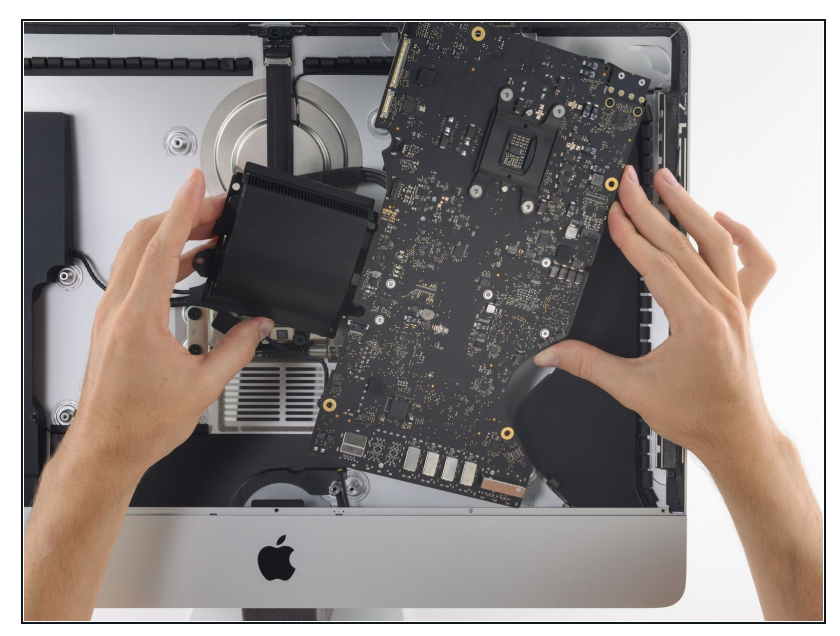

- Du musst beim Ein- und Ausbau des Logic Boards aufpassen, dass du das empfindliche <u>Flachbandkabel</u> <u>zum Mikro[fo](https://d3nevzfk7ii3be.cloudfront.net/igi/l4IaVOjTAW2XEqHh)n</u> unten links nicht beschädigst.
	- Hebe das Logic Board gerade heraus und entferne es vom iMac.
	- Achte darauf, dass die Platine sich nicht an einem der Schraubenpfosten im Gehäuse verhakt.

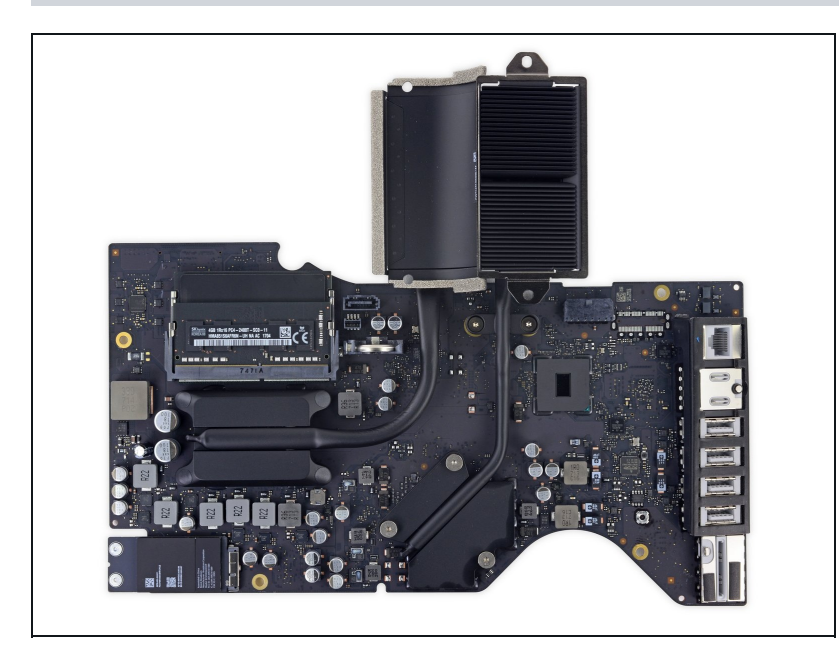

### **Schritt 61**

Fasse die Platine an den Kanten an und drehe das Logic Board herum, so dass du an die beiden RAM Module gelangst.

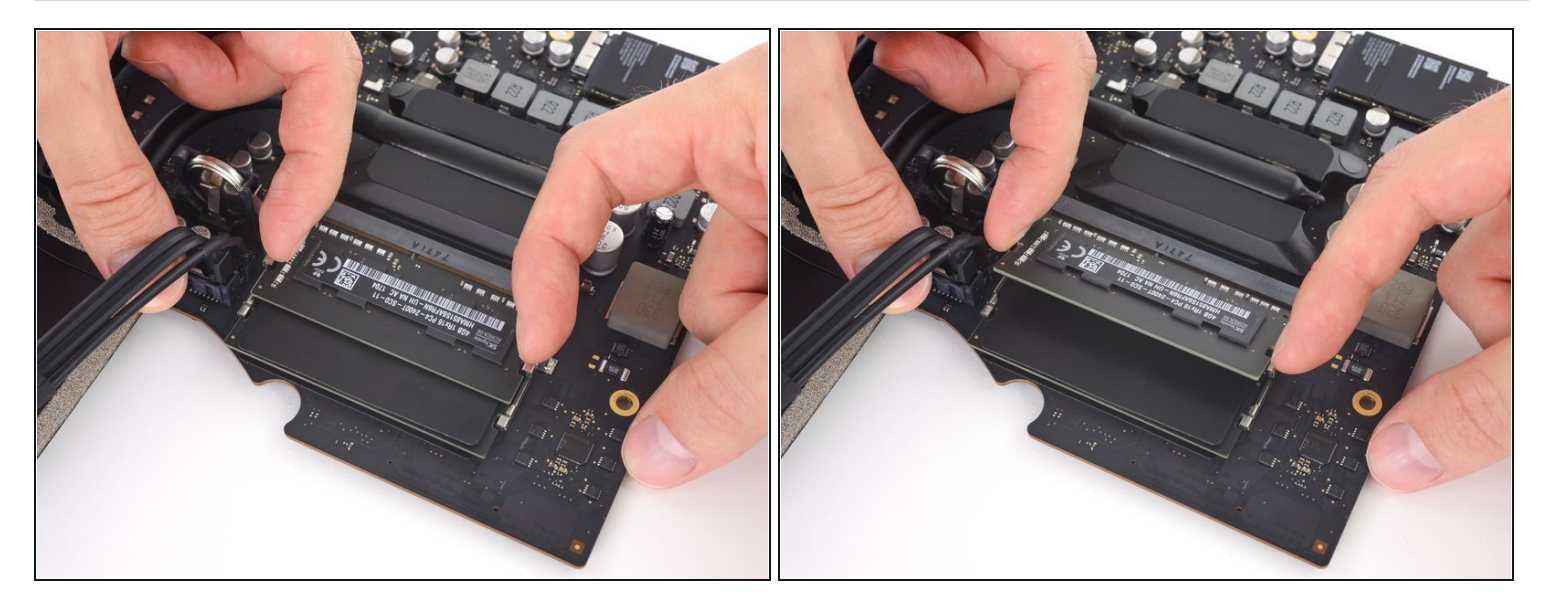

Eine Raste auf jeder Seite hält die RAM Module fest. Drücke die Rasten mit den Fingern  $\bullet$ weg vom RAM Modul.

Wenn die Rasten gelöst sind, wird das RAM Modul leicht schräg hochspringen.

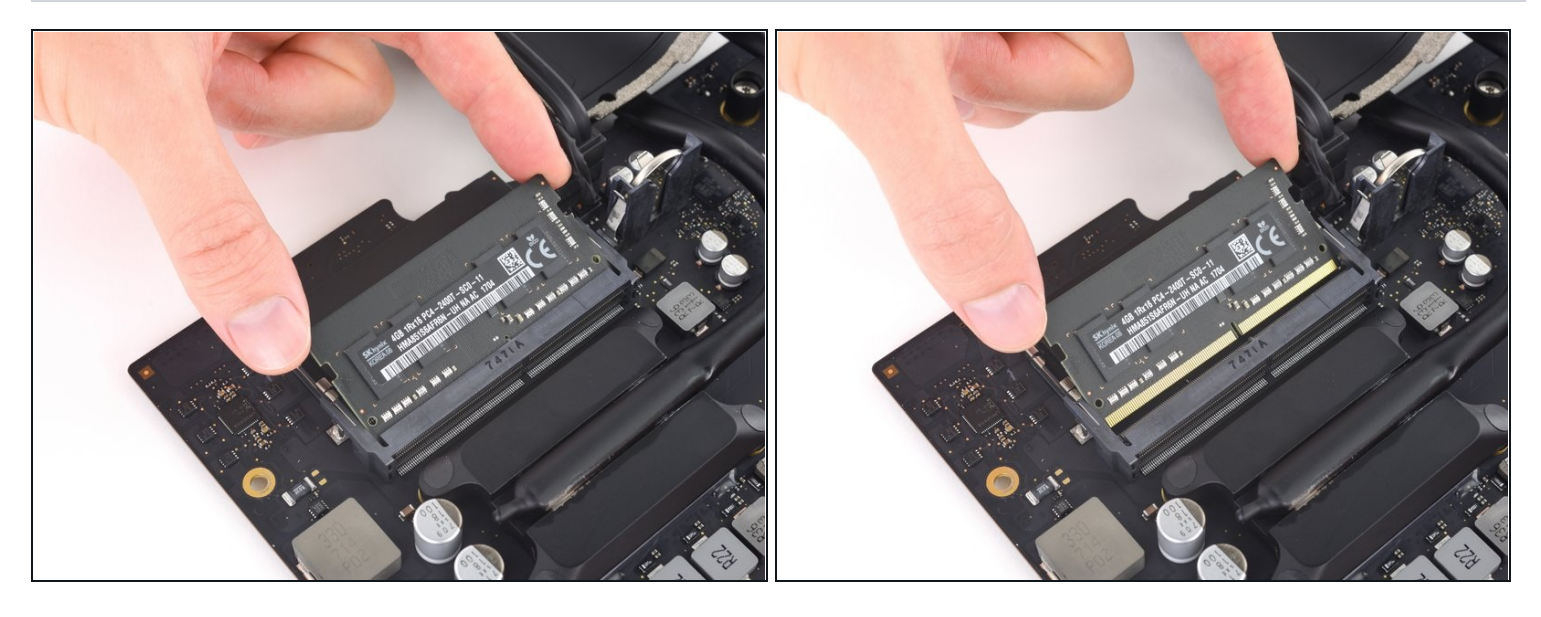

- Hebe das RAM Modul bis zu einem Winkel von etwa 30° an und schiebe es heraus.  $\bullet$
- Fasse das RAM Modul beim Hantieren nur an den äußeren Kanten an. Achte darauf, dass du die goldfarbenen Kontakte an der Unterkante nicht berührst.
- Um ein neues RAM Modul einzusetzen, musst du es mit dem gleichen Winkel wieder einschieben, bis es bündig sitzt, und dann herunterklappen, bis die Rasten einschnappen.

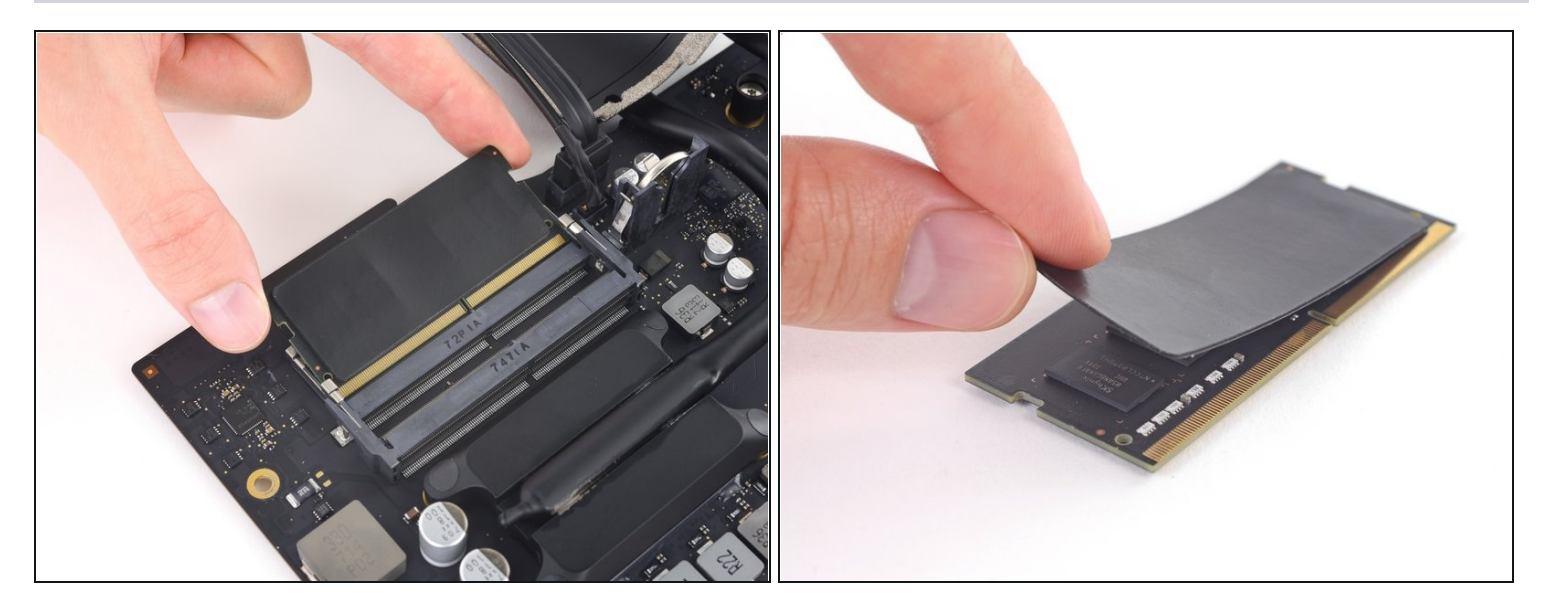

- $\widehat{\mathbb{C}}$  An der Oberseite des originalen RAM Moduls, das dem Logic Board am nächsten ist, ist ein Wärmeleitpad angebracht ( es zeigt weg vom Logic Board, zwischen den beiden DIMMs)
- Löse das Wärmeleitpad vom alte RAM Riegel ab und bringe es am neuen Riegel an, bevor du ihn in den unteren Einschub einsetzt.

Um dein Gerät wieder zusammenzusetzen, folge den Schritten in umgekehrter Reihenfolge.